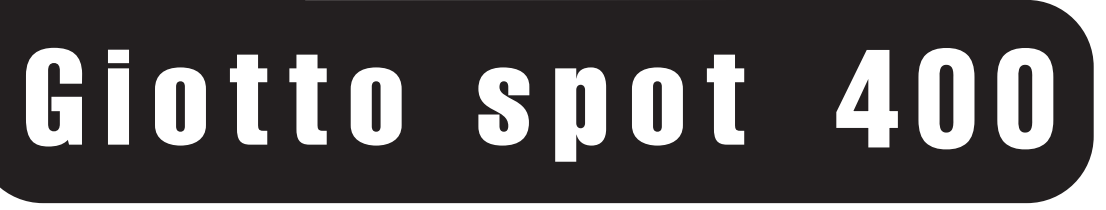

#### fessi **Moving** h e a d  $\mathbf n$  all P  $\mathbf \Omega$ **n**  $\mathbf \Omega$

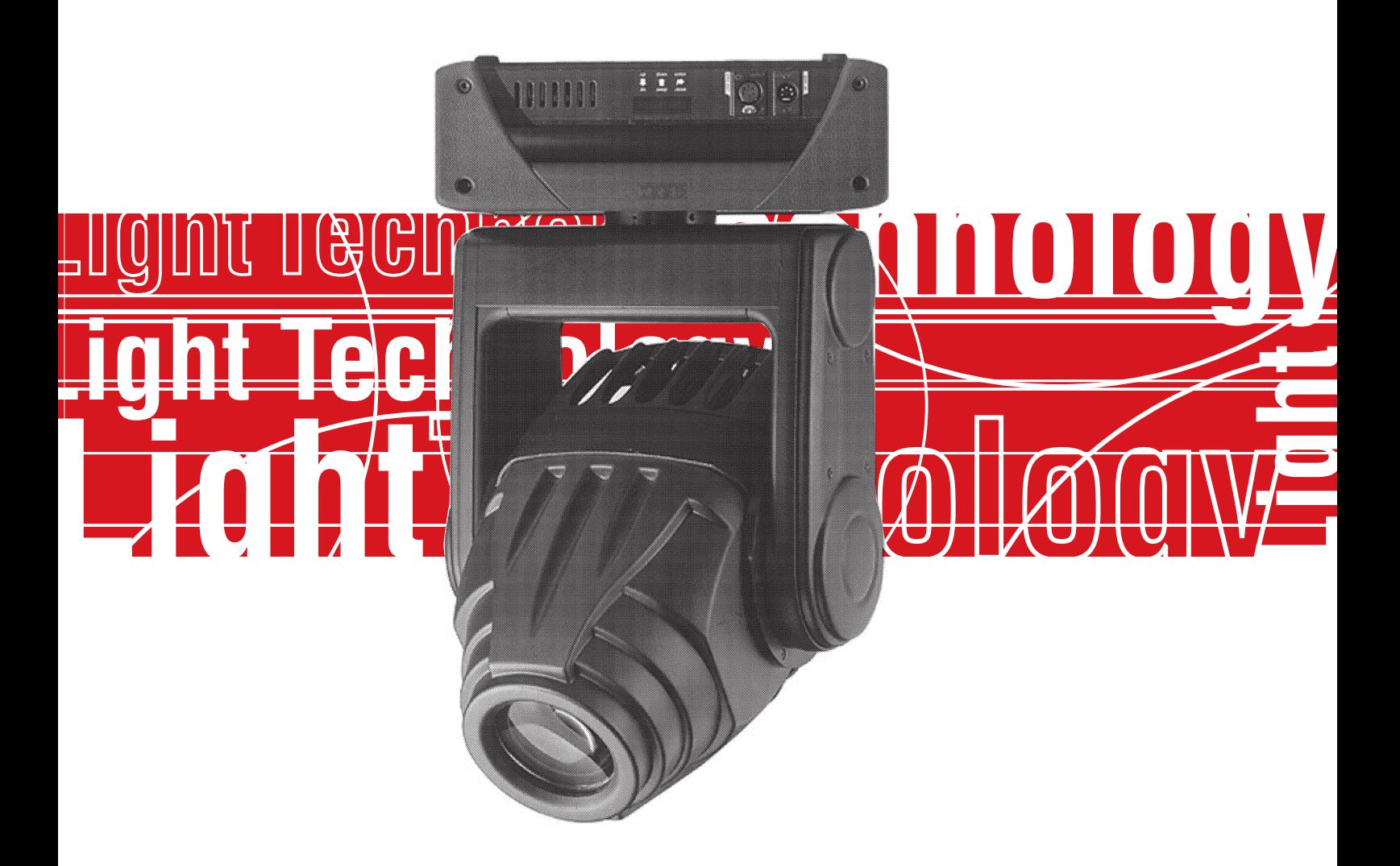

# **User's Manual rel. 1.01**

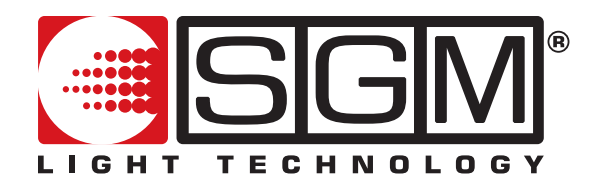

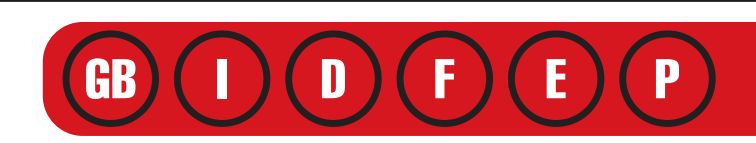

#### **Allgemeine Hinweise**

Lesen Sie die in dem vorliegenden Handbuch enthaltenen Hinweise aufmerksam, denn sie liefern wichtige Hinweise zur Sicherheit der Installation, der Benutzung und der Wartung.

Es ist ausgesprochen wichtig, dass das vorliegende Handbuch für zukünftige Konsultationen zusammen mit dem Gerät aufbewahrt wird.

Im Falle der Veräußerung desselben an einen neuen Benutzer muss sichergestellt werden, dass das Handbuch das Gerät immer begleitet, um es dem neuen Eigentümer zu gestatten, sich über die Funktionsweise und die betreffenden Hinweise zu informieren

- NICHT FÜR DEN HAUSGEBRAUCH.
- VERSICHERN SIE SICH NACH DEM AUSPACKEN DES GERÄTS, DASS ES KEINE SCHÄDEN AUFWEIST. IM ZWEIFELSFALL SOLLTEN SIE DAS GERÄT NICHT BENUTZEN UND SICH AN EINE VON SGM AUTORISIERTE KUNDENDIENSTSTELLE WENDEN.
	- DAS VERPACKUNGSMATERIAL (KUNSTSTOFFBEUTEL, SCHAUMSTOFF, NÄGEL, USW.) MUß FÜR KINDER UNZUGÄNGLICH AUFBEWAHRT ODER ENTSORGT WERDEN, DA ES EINE POTENTIELLE GEFAHR DARSTELLT.
- DAS GERÄT DARF AUSSCHLIEßLICH VON ERWACHSENEN IN BETRIEB GENOMMEN WERDEN. SORGEN SIE DAFÜR, DASS KINDER KEINE EINGRIFFE AM GERÄT VORNEHMEN UND NICHT DAMIT SPIELEN.
- DIE ZUR INSTALLATION DES GERÄTES ERFORDERLICHEN ELEKTRISCHEN ARBEITEN MÜSSEN VON QUALIFIZIERTEN ELEKTRIKERN ODER KOMPETENTEN PERSONEN VORGENOMMEN WERDEN. (WOBEI DIE HINWEISE DES VORLIEGENDEN HANDBUCHES SORGFÄLTIG ZU BEFOLGEN SIND)
	- DAS GERÄT NICHT VERWENDEN:
		- AN ORTEN MIT HOHER LUFTFEUCHTIGKEIT
			- AN ORTEN, AN DENEN DAS GERÄT VIBRATIONEN ODER STÖßEN AUSGESETZT IST
	- AN ORTEN MIT EINER TEMPERATUR ÜBER 45°C ODER UNTER 2°C • DAS GERÄT VOR ÜBERMÄßIGER FEUCHTIGKEIT SCHÜTZEN (DIE OPTIMALEN FEUCHTIGKEITSWERTE LIEGEN
	- ZWISCHEN 35 UND 80%).
- DAS GERÄT NICHT ZERLEGEN UND KEINE ÄNDERUNGEN DARAN VORNEHMEN.
- VERMEIDEN, DASS ENTFLAMMBARE FLÜSSIGKEITEN, WASSER ODER METALLISCHE GEGENSTÄNDE IN DAS GERÄT GELANGEN.
- FALLS FLÜSSIGKEIT AUF DAS GERÄT GELANGT, SOFORT DIE SPEISUNG DES GERÄTES UNTERBRECHEN.
- DER ABSTAND ZWISCHEN DEM SCHEINWERFER UND DER ZU BELEUCHTENDEN FLÄCHE MUß MINDESTENS 1,5M BETRAGEN. (11.5ml
	- DER ABSTAND ZWISCHEN DEM SCHEINWERFER UND DER ZU BELEUCHTENDEN FLÄCHE MUSS MINDESTENS 1,5 M BETRAGEN.
	- BEI SCHWERWIEGENDEN FUNKTIONSSTÖRUNGEN DAS GERÄT ABSCHALTEN UND SICH AN DIE NÄCHSTE SGM
	- KUNDENDIENSTSTELLE ODER DIREKT AN DEN HERSTELLER WENDEN.
	- DAS GERÄT NICHT ÖFFNEN; IM INNEREN BEFINDEN SICH KEINE BAUTEILE, DIE VOM BENUTZER REPARIERT WERDEN KÖNNEN. • VERSUCHEN SIE KEINESFALLS, DAS GERÄT ALLEINE ZU REPARIEREN. REPARATUREN, DIE VON UNERFAHRENEN PERSONEN DURCHGEFÜHRT WERDEN, KÖNNEN SCHWERE SCHÄDEN ODER FUNKTIONSSTÖRUNGEN VERURSACHEN. WENDEN SIE SICH AN DIE NÄCHSTE SGM-KUNDENDIENSTSTELLE.
	- SÄMTLICHE MAßNAHMEN SIND UNTER STRENGSTER EINHALTUNG ALLER EINSCHLÄGIGEN, IM JEWEILIGEN LAND GÜLTIGEN SICHERHEITSRICHTLINIEN VORZUNEHMEN.
	- DAS GERÄT NICHT AUF BRENNBARE TEILE LEGEN.

## **Immer auf Originalersatzteilen bestehen.**

#### **Allgemeine Garantiebedingungen**

- AUF DAS GERÄT BESTEHT EINE GARANTIE VON 12 MONATEN AB DEM KAUFDATUM HINSICHTLICH EVENTUELLER MÄNGEL DER FABRIKATIONSMATERIALIEN.
- AUSGESCHLOSSEN SIND HIERBEI DEFEKTE, DIE DURCH UNERFAHRENHEIT UND NICHT SACHGEMÄßE VERWENDUNG DES GERÄTES ENTSTANDEN **SIND**
- DIE GARANTIE HAT KEINE GÜLTIGKEIT, FALLS DAS GERÄT VON NICHT AUTORISIERTEM PERSONAL BESCHÄDIGT ODER REPARIERT WURDE.
- DIE GARANTIE SIEHT KEINEN AUSTAUSCH DES GERÄTES VOR.
- VON DER GARANTIE AUSGESCHLOSSEN SIND EXTERNE TEILE, GRIFFE, SCHALTER UND ABNEHMBARE TEILE SOWIE LAMPEN. FÜR DIESE GELTEN DIE ALLGEMEINEN BEDINGUNGEN DER HERSTELLER.
- TRANSPORTKOSTEN UND DIE DAMIT VERBUNDENEN RISIKEN GEHEN ZU LASTEN DES EIGENTÜMERS DES GERÄTES.
- DIE GÜLTIGKEIT DER GARANTIE IST IN JEDER HINSICHT AUSSCHLIEßLICH AN DAS VORLEGEN DES GARANTIESCHEINS
- AN DEN HERSTELLER ODER AN DIE NÄCHSTE TECHNISCHE KUNDENDIENSTSTELLE VON SGM GEKNÜPFT. BEI ANFRAGEN BEI IHREM HÄNDLER BEZÜGLICH INFORMATIONEN ODER KUNDENDIENSTLEISTUNGEN GEBEN SIE BITTE IMMER DIE SERIENNUMMER UND DAS GERÄTEMODELL AN.

**Schützen Sie die Umwelt: werfen Sie das Verpackungsmaterial nicht in Ihren Mülleimer, sondern geben Sie es an Ihren Händler zurück oder bringen Sie es zur Sammelstelle für Sondermüll.**

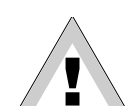

**D**

# **Inhaltsverzeichnis**

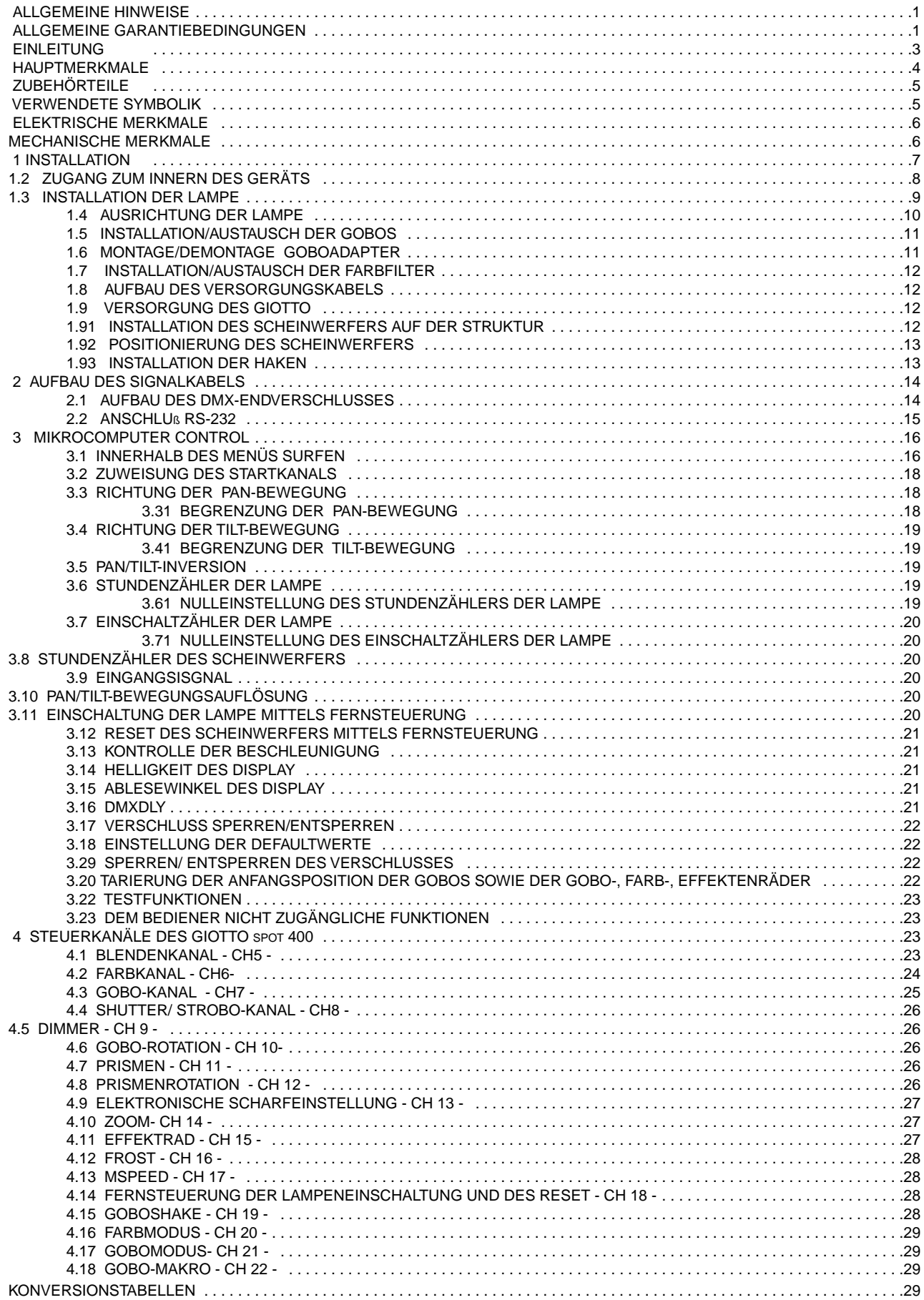

#### **Einleitung**

**Giotto spot 400** ist ein innovativer Profi-Scheinwerfer mit beweglichem SGM-Kopf, der für große Veranstaltungen, Theater- und Fernsehbühnen sowie Unterhaltungslokale im allgemeinen konzipiert wurde.

Dank der langjährigen Erfahrung von SGM im Bereich der Projektierung von mechanischen und elektronischen Vorrichtungen zählt Giotto spot 400 aufgrund seiner avantgardistischen Leistungen weltweit zu den Spitzenprodukten.

Dank der Verwendung von Entladungslampen des TypsMSR 400HR und des perfekten optischen Systems darf dieser Scheinwerfer zu den besten heute auf dem Markt erhältlichen Produkte gezählt werden.

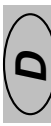

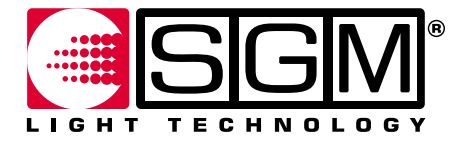

**Made in Italy by SGM Electronic gedruckt im September 2001 Rel.1.01**

#### **Hauptmerkmale**

#### **Lampe**

Giotto Spots sind mit einer Entladungslampe des Typs PhilipsMSR 400HR mit 600°K .

#### **Effekte**

- linearer Zoom von 9° bis 24°
- schnelle und lineare Blende
- elektronische- und automatische Scharfeinstellung
- linearer Dimmer (0-100%)
- Verschluss /Strobo 12 flash / Sec. mit musikalischer Synchronie
- Farbrad mit 8 Positionen + weiß, ausgestattet mit 8 dichroitischen Standardfarben
- Effektenrad mit 8 Positionen + weiß, ausgestattet mit 2 Filtern zur Umwandlung des Wood-Filters, 2 festen Gobos, 2 Glass-Gobos (Textur), Bernsteinfilter.
- Es besteht die Möglichkeit, die Farben auch auf einem Effektenrad zu montieren und insgesamt 16 unterschiedliche Farben zu erhalten.
- Es besteht mit Hilfe von Adaptern die Möglichkeit, die Gobos auch auf dem Effektenrad und Farbrad zu montieren.
- Gobos-Scrolling mit einstellbarer Geschwindigkeit
- Goboshake
- Rainbow-Effekt auf Goborad.
- Farb- und Goboswechsel mit black/out
- Farb- und Goboswechsel mit musikalischer Synchronie
- zweifarbiger Strahl, analogische Farbselektion, Rainbow mit 16 Geschwindigkeiten
- 1 Prisma mit 4 rotierenden Seiten mit einstellbarer Geschwindigkeit in beide Richtungen
- 1/2 Prisma mit 5 rotierenden Seiten (KOMET) mit einstellbarer Geschwindigkeit in beide Richtungen
- linearer Frostfilter, von soft-edge bis full-wash
- Wood-Filter, cto-Filter
- Selbstreponierung mit black-out
- Makro

#### **Bewegung**

- 540° für Pan (2.8s) und 270° für Tilt (1.7s)
- Bewegungsauflösung 8/16 bit
- Selbstreponierung bei unbeabsichtigtem Verschieben des Kopfes
- Invertierungsmöglichkeit der Pan- und Tiltbewegungen
- Möglichkeit zur Reduzierung des Abtastwinkels der Pan- und Tiltbewegungen
- Möglichkeit zur Änderung der Beschleunigungs- und Geschwindigkeitsparameter

#### **Elektronisches Vorschaltgerät**

- Jeder Scheinwerfer wird serienmäßig hiermit ausgerüstet
- Automatisches Universalnetzgerät 90/245V 50/60Hz
- flimmerfrei
- Verminderung der Lampenleistung bei Überhitzung des Scheinwerfers
- Power Factor Correction
- Automatische Energieeinsparung bei verdunkeltem Lichtstrahl
- Erneutes Einschalten der Lampe im warmen Zustand

### **Optik**

- Optik mit hoher Lichtausbeute
- Lineare Einstellung des Scheinwerferwinkels (von 9° bis 24°)
- Autofokus

#### **Display/Mikrocomputer**

- Individuelle Gestaltung des Scheinwerfers je nach Installation: Testfunktionen für jeden Effekt verfügbar; On / Off Fernaktivierung der Lampe mittels DMX; Reset-Aktivierung des Scheinwerfers mittels DMX; Ausrichtung des Scheinwerfers "flip"-Funktion des Display (Rotation um 180°); Dimmern der Displaybeleuchtung; und vieles andere mehr
- Informationsanzeige, z.B.: Stundenzähler und Einschaltzähler der Lampe, Stundenzähler des Scheinwerfers, unterstützte Softwareversion

#### **Steuersignal**

Eingangssignal DMX 512 - RS 232

#### **Einhängesystem**

- Schnellkupplungshaken des Typs "Fast-Lock" werden als Zubehör geliefert
- mehrere Einhängepunkte für die Haken ermöglichen eine Befestigung des Scheinwerfers an jedem beliebigen Truss-System
- Einhängepunkt für Sicherheitskabel

#### **Zubehörteile**

- einzelner Flight case cod:0061745

- doppelter Flight case

#### **verwendete Symbolik**

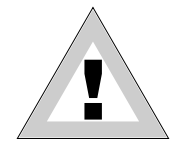

**DIESES SYMBOL WEIST AUF EINE ALLGEMEINE GEFAHR HIN** 

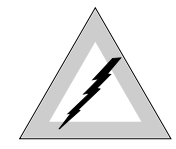

**DIESES SYMBOL WEIST AUF DIE GEFAHR EINES ELEKTRISCHEN SCHLAGS HIN**

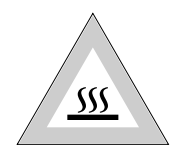

**DIESES SYMBOL WEIST AUF EINE WARME OBERFLÄCHE HIN**

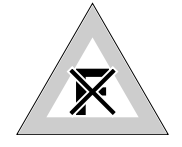

**DIESES SYMBOL WEIST DARAUF HIN, DASS DAS GERÄT NICHT AUF EINE BRENNBARE OBERFLÄCHE GELEGT WERDEN MUSS.**

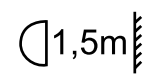

**DIESES SYMBOL WEIST DARAUF HIN, DASS DER ABSTAND VOM BELEUCHTETEN OBJEKT MINDESTENS 1,5 M BETRAGEN MUSS.**

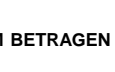

**D**

#### **ELEKTRISCHE MERKMALE**

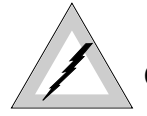

### **GEFAHR!! GERÄT DER KLASSE 1. DAS GERÄT MUSS GEERDET WERDEN**

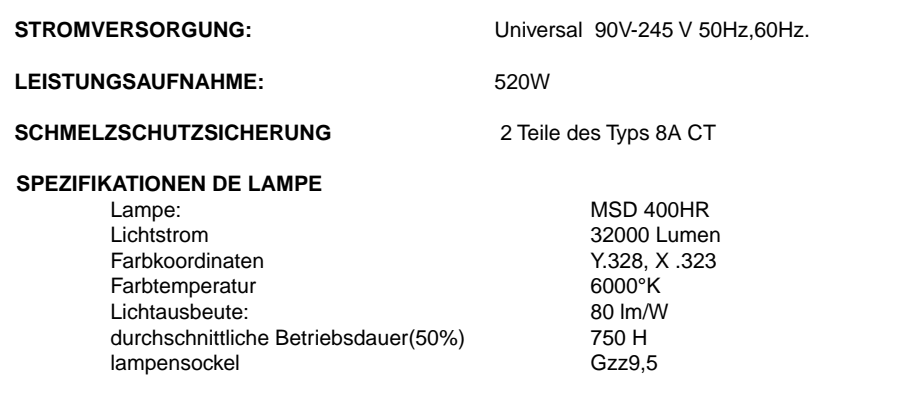

#### **OPTISCHES SYSTEM:**

interne Optikgruppe, bestehend aus einer dichroischen Parabel mit hoher Lichtausbeute; Lineare Einstellung des Schweinwerferwinkels (von 9° bis 24°).elektronische Scharfeinstellung

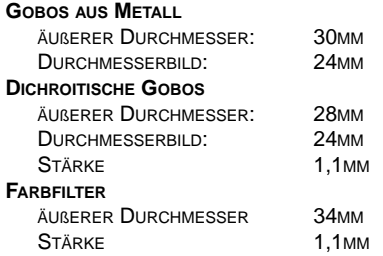

**EINSTELLUNGEN : MITTELS INTERNEM MIKROCOMPUTER**

**STEUERSIGNAL : USITT DMX 512 ODER RS-232**

#### **DMX STEUERKANÄLE: 22 CH**

#### **Mechanische Merkmale**

**KORPUS:** Aluminiumfusion, Schutzverkleidung aus Thermoplast

**GEWICHT: 24,8 KG**

#### **ABMESSUNGEN IN MM**

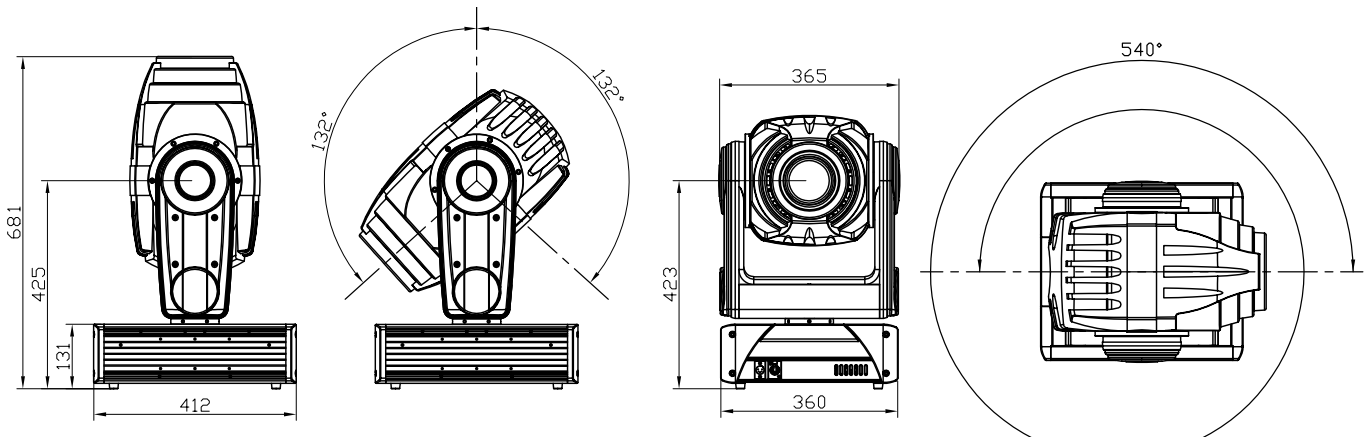

**SGMElettronica behält sich jederzeit vor, Verbesserungen und Modifikationen an den hergestellten Produkten vorzunehmen. Die Bedienungsanleitung ist grundsätzlich auf die betreffende Maschine zu beziehen, um Missverständnisse und eventuelle Abweichungen von den dort genannten Funktionen zu vermeiden.**

#### Modifikationen dieser Bedienungsanleitung

SGM Produkte zeichnen sich durch eine kontinuierliche Entwicklung aus; es ist daher möglich, dass die in dieser Bedienungsanleitung enthaltene Dokumentation nicht auf dem neusten Stand ist.

Falls hinsichtlich der in dieser Bedienungsanleitung behandelten Themen noch Zweifel bestehen sollten oder zusätzliche Hilfe gewünscht wird, steht Ihnen unser Online-Service (Internet-Server www.sgm.it) rund um die Uhr zur Verfügung. Hier finden Sie im 'Bereich' Technischer Kundendienst unter Punkt faq viele Antworten auf die häufigsten Fragen. Weiterhin können jederzeit Fixtures, dmx-Tabellen, Firmware sowie Bedienungsanleitungen geladen werden.

#### Lieferung

Prüfen Sie vor Installation des Scheinwerfers, dass die Verpackung alle in der nachstehenden Liste aufgeführten Teile enthält und das Gerät keine Beschädigungen aufweist.

Im Zweifelsfall sollten Sie das Gerät nicht benutzen und sich an eine von SGM autorisierte Kundendienststelle und an den Spediteur wenden. Nur der Empfänger der Ware ist berechtigt, Transportschäden am Gerät zu reklamieren.

- GIOTTO SPOT 400

- GARANTIE
- GEBRAUCHSANWEISUNG
- 1 VERBINDER XLR 5 P STECKER
- 1 VERBINDER XLR 5 P BUCHSE
- 1 VERBINDER POWER-CON

- 2 FAST-LOCK-HAKEN

#### DAS VERPACKUNGSMATERIAL AUFBEWAHREN.

DAS VERPACKUNGSMATERIAL (KUNSTSTOFFBEUTEL, SCHAUMSTOFF, NÄGEL, USW.) MUß FÜR KINDER UNZUGÄNGLICH AUFBEWAHRT ODER ENTSORGT WERDEN, DA ES EINE POTENTIELLE GEFAHR DARSTELLT. ZUM EINSENDEN DES GERÄTES AN DEN HERSTELLER ZWECKS REPARATUR ODER WARTUNG IST DIE ORIGINALVERPACKUNG ZU VERWENDEN, DA DIESE SPEZIELL FÜR DEN SCHUTZ DES GERÄTES GEGEN TRANSPORTSCHÄDEN ENTWICKELT WURDE.

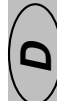

#### **1.2 Zugang zum Innern des Geräts**

Giotto-Scheinwerfer sind mit einem einfachen Mechanismus zur Öffnung des beweglichen Kopfes ausgestattet. **ALLE ARBEITEN DÜRFEN AUSSCHLIESSLICH VON QUALIFIZIERTEN TECHNIKERN DURCHGEFÜHRT WERDEN.**

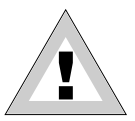

**ACHTUNG:** Versichern Sie sich, dass der Scheinwerfer ausgeschaltet ist und die Teile so weit abgekühlt sind, dass Verbrennungen ausgeschlossen sind (warten Sie mindestens 30 Minuten nach dem Ausschalten ab).

Zum Zugriff auf den Innenbereich der Maschine wie folgt vorgehen:

- **1. Die zwei Schauben auf Abb. 1 lockern, diesen Vorgang auf beiden Seiten der Maschine durchführen**
- **2. Die Kalotte (1) in Pfeilrichtung (Abb. 2) abziehen.**

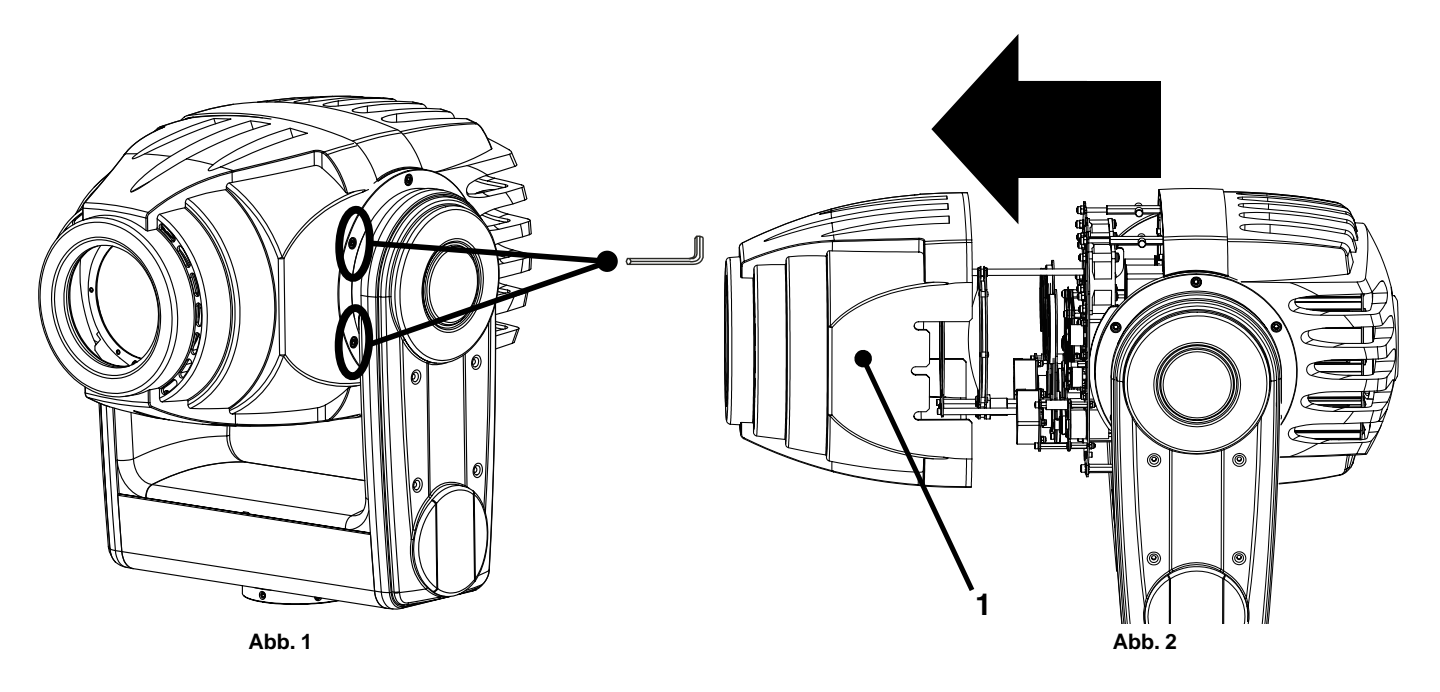

- **3. Die zwei Bolzen (5)(6) wie abgebildet (Abb.3) lösen.**
- **4. Den gesamten Block 7 nach unten drehen (Abb. )**

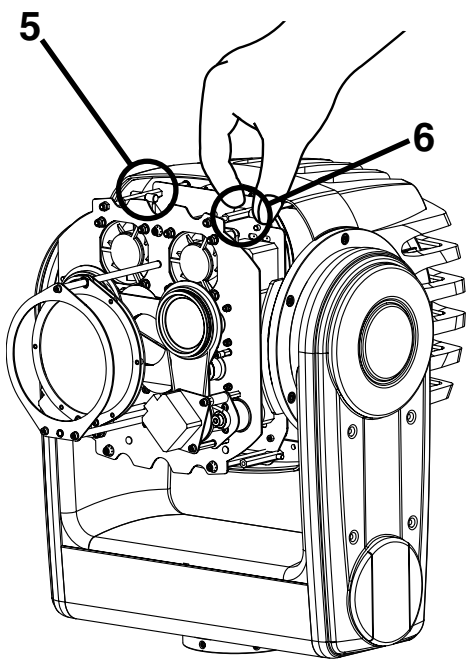

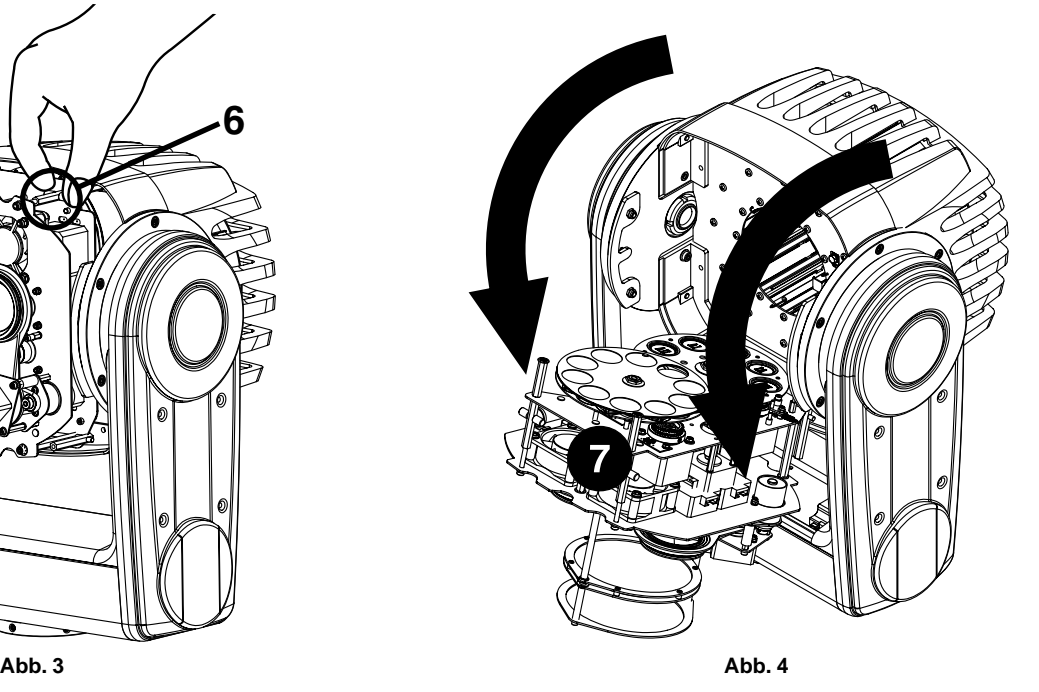

#### **1.3 Installation der Lampe**

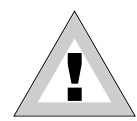

**ACHTUNG:! Das Gerät ist ausschließlich für den Betrieb mit Lampen des Typs Philips MSR 400HR konzipiert. ES DÜRFEN KEINESFALLS ANDERE LAMPENTYPEN VERWENDET WERDEN LAMPE.**

• VOR JEDER ART VON EINGRIFFEN AM GERÄT IST DIESES STROMLOS ZU MACHEN.

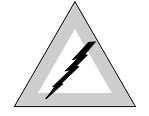

- VERSICHERN SIE SICH, DASS DER SCHEINWERFER AUSGESCHALTET IST UND DIE TEILE SO WEIT ABGEKÜHLT SIND, DASS VERBRENNUNGEN AUSGESCHLOSSEN SIND (WARTEN SIE MINDESTENS 30 MINUTEN NACH DEM AUSSCHALTEN AB).
- $\mathcal{U}$
- NEHMEN SIE KEINE EINGRIFFE AM GERÄT VOR, WENN DIE SCHUTZDECKEL DESSELBEN ENTFERNT WURDEN ODER DIE LINSEN BESCHÄDIGT SIND. DIE ENTLADUNGSLAMPEN KÖNNEN EXPLODIEREN.
- SCHAUEN SIE NICHT DIREKT IN DIE LAMPE, WENN DIESE EINGESCHALTET IST. ENTLADUNGSLAMPEN GEBEN UV-STRAHLEN AB, DIE GEFÄHRLICH FÜR DIE AUGEN SIND.

Im Innern des beweglichen Kopfes des Scheinwerfers befindet sich die Optikgruppe. Zur Installation oder zum Austausch der Lampe befolgen Sie bitte die folgenden Anweisungen.

**1. Unterbrechen Sie die Stromversorgung. Ziehen Sie Schutzhandschuhe an und setzen Sie eine Schutzbrille auf. 2. Den Scheinwerfer öffnen (siehe Abschnitt 1.2) und mit der Installation der Lampe, wie auf Abbildungen 4, 5, 6, 7 aufgeführt, fortfahren.**

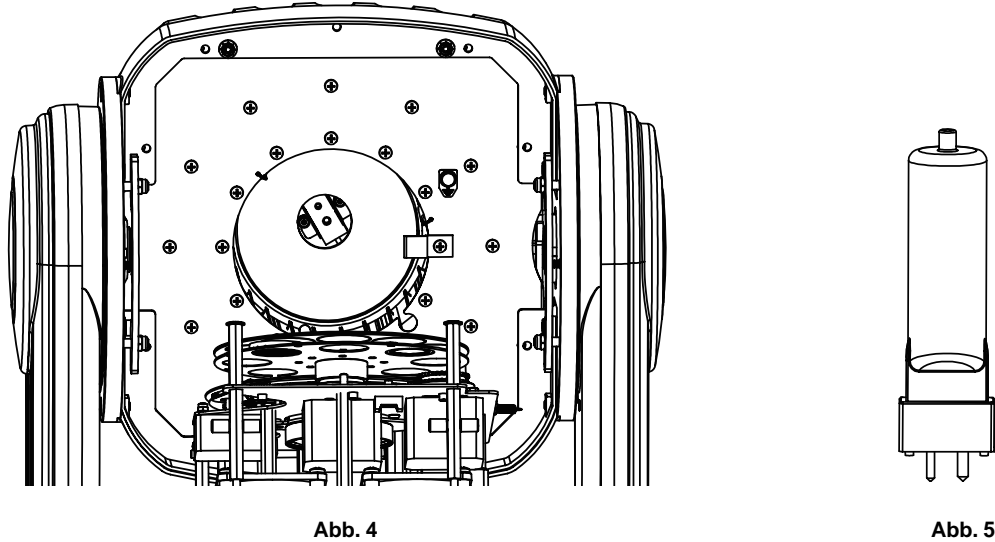

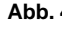

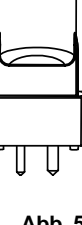

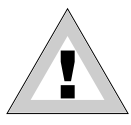

**ACHTUNG!! Zur Installation der Lampe die dafür vorgesehenen Handschuhe verwenden; direkten Kontakt mit den Händen vermeiden**

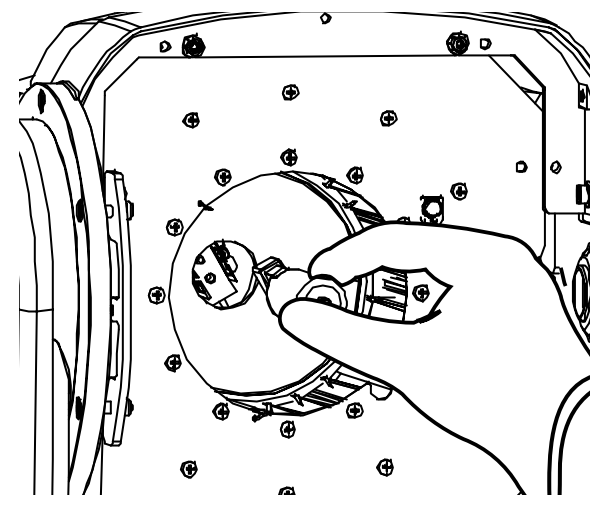

**Abb. 6 Abb. 7**

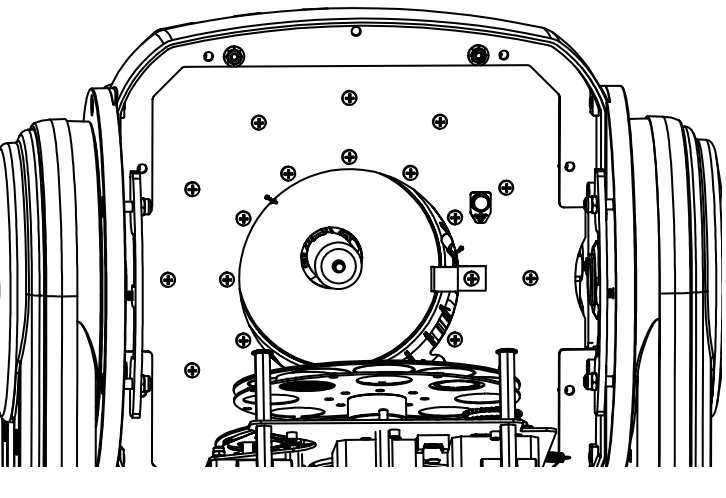

#### **1.4 Ausrichtung der Lampe**

Bei jedem Austausch der Lampe ist darauf zu achten, dass diese neu auf die Optik ausgerichtet wird, um größtmögliche Uniformität und eine hohe Lichtausbeute des Scheinwerfers zu gewährleisten.

- **1. Neue Lampe installieren (Abschn.1.3), Scheinwerfer wieder verschließen und Stromversorgung wieder herstellen**
- **2. Gerät an eine Lichtbank anschließen.**
- **3. 3.Richten Sie den Scheinwerfer auf eine mindestens 3 Meter vom Scheinwerfer entfernte, ebene Fläche (in möglichst heller Farbe).**
- **4. Steuerkanäle so einstellen, dass ein weißer Lichtstrahl erzeugt wird. Anschließend: BLENDE geöffnet, DIMMER auf maximale Helligkeit eingestellt, geeignete BRENNWEITENEINSTELLUNG, keine Projektierung von GOBO oder FARBEN.**
- **6. Auf die Schrauben 1-2-3 einwirken; die Lampe ist korrekt ausgerichtet, wenn das Licht im projektierten Strahl gleichförmig ist und weder Schatten noch hellere Stellen aufweist.**

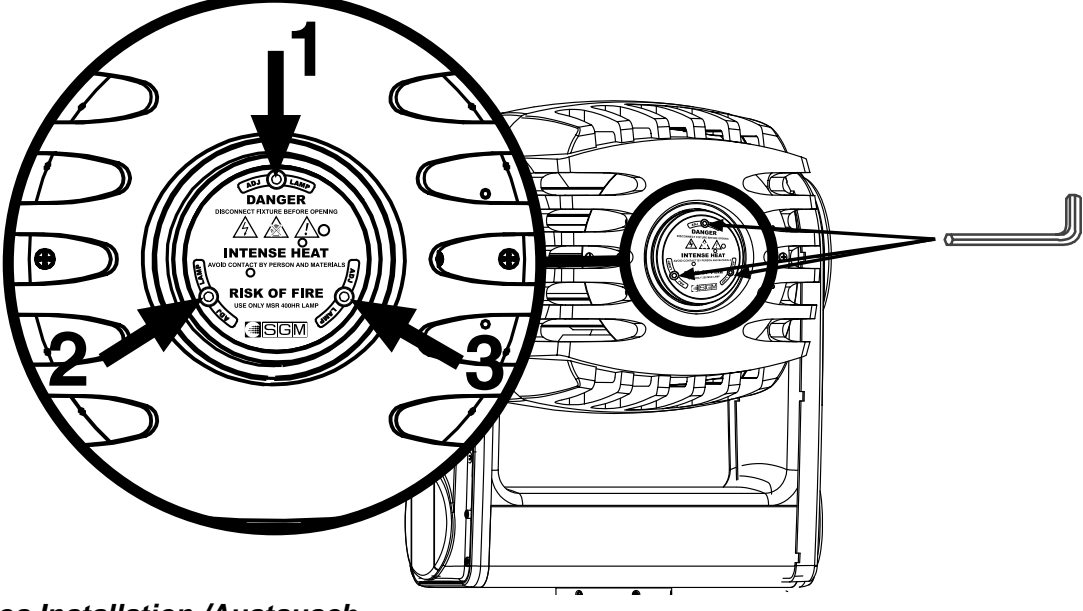

#### **1.5 Gobos Installation /Austausch**

**Metal:** Nach Öffnen der Maschine den auszutauschenden Gobo ermitteln und leicht nach unten drücken, (Abb.1) um auf diese Weise die Feder und den Gobo herauszunehmen. Darauf achten, dass diese nicht in das Maschineninnere fallen und den neuen Gobo(1) wie auf (Abb.2) einfügen, die Sperrfeder einsetzen(2).

**Dicro:** Nach Öffnen der Maschine den auszutauschenden Gobo ermitteln und leicht nach unten drücken, (Abb.1) um auf diese Weise die Feder, den Ring und den Gobo herauszunehmen. Darauf achten, dass diese nicht in das Maschineninnere fallen und den neuen Gobo (3) wie auf (Abb.2) einfügen. Den Ring (4) und die Sperrfeder einsetzen. (5).

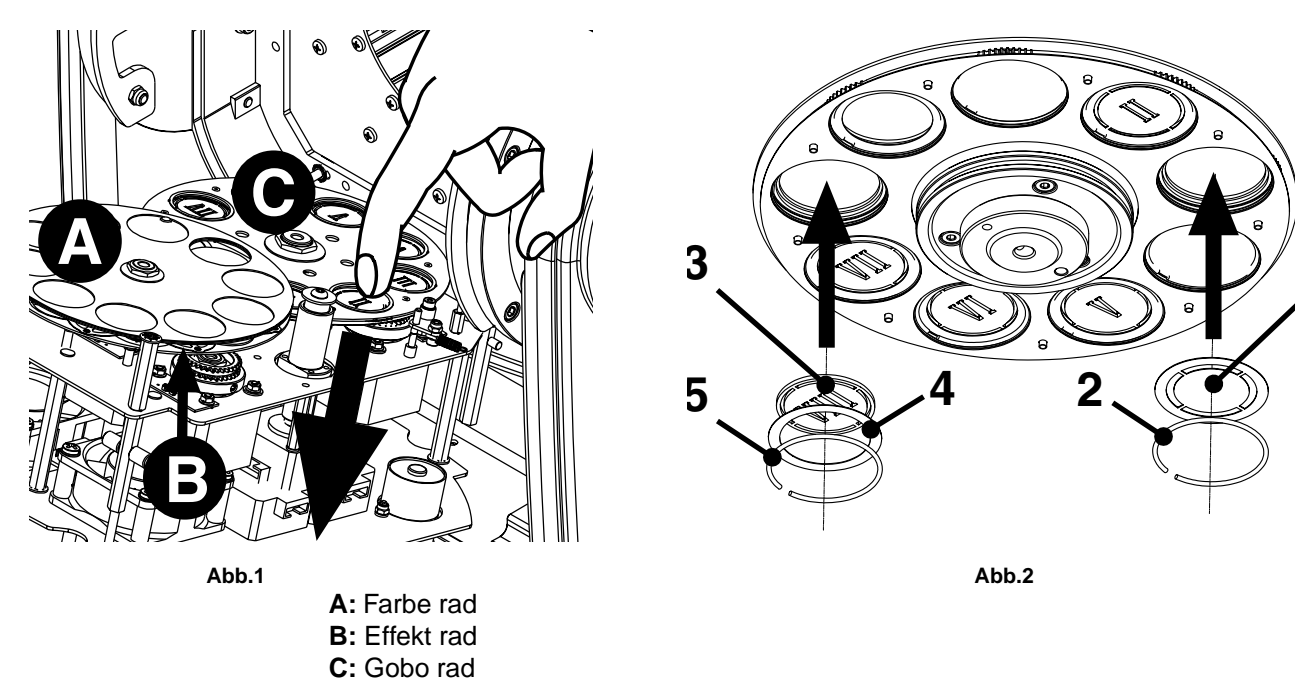

 $\overline{\mathbf{1}}$ 

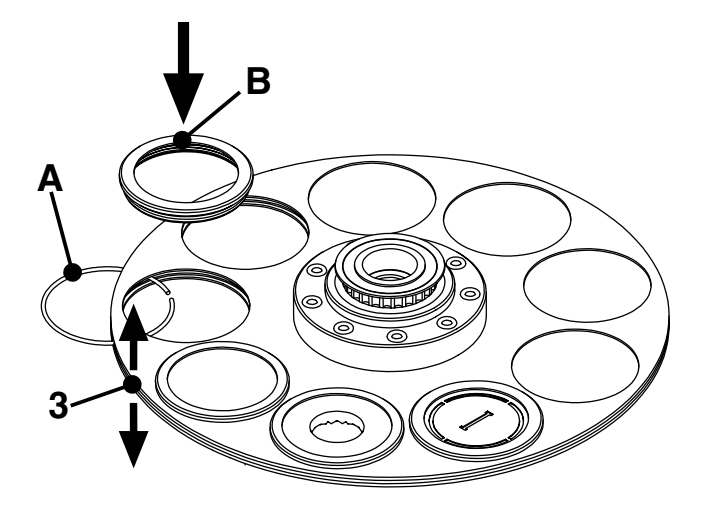

**MONTAGE:** Auf dem Effektenrad die Position auswählen, in der der Adapter installiert werden soll. Den Farbfilter, sofern vorhanden, (Abschn. 1.7) abnehmen, die Scheiben (3) mit minimalem Kraftaufwand spreizen, die Feder (A) einfügen, bis sie in dem leicht eingravierten sitzt. Nun den Adapter (B) einfügen und dabei einen leichten Druck in Pfeilrichtung ausüben.

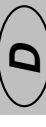

**Abb. 3**

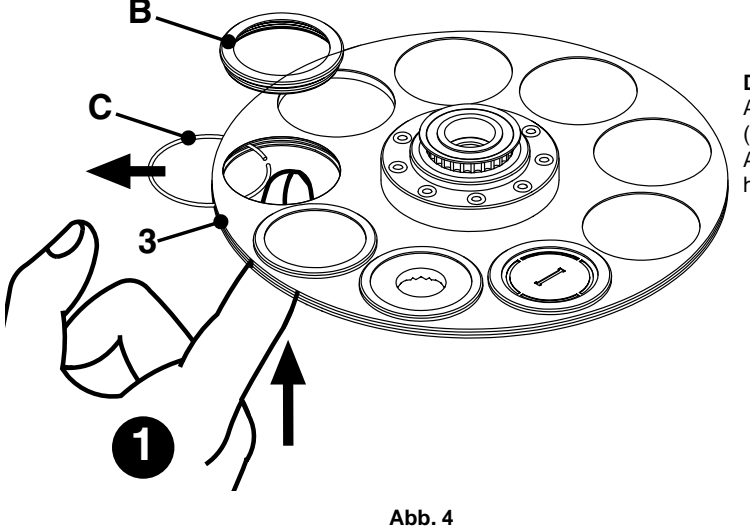

**DEMONTAGE:** Auf dem Effektenrad den zu deinstallierenden Adapter auswählen. Einen leichten Druck nach oben ausüben (siehe Abbildung 4 Punkt 1), bis er aus dem Sitz austritt. Den Adapter entfernen. (B) Die Scheiben (3) spreizen und die Feder (C) herausziehen.

#### **1.7 Installation /Austausch der Farbfilter**

Das auszutauschende Dicro auf dem Rad ermitteln, es zwischen die Finger klemmen und die Scheiben (1) vorsichtig öffnen, nach außen in Pfeilrichtung (2) ziehen, die Scheiben (3) vorsichtig öffnen und die Scheibe (4) einsetzen, bis sich diese in dem halbeingeschnittenen Sitz befindet

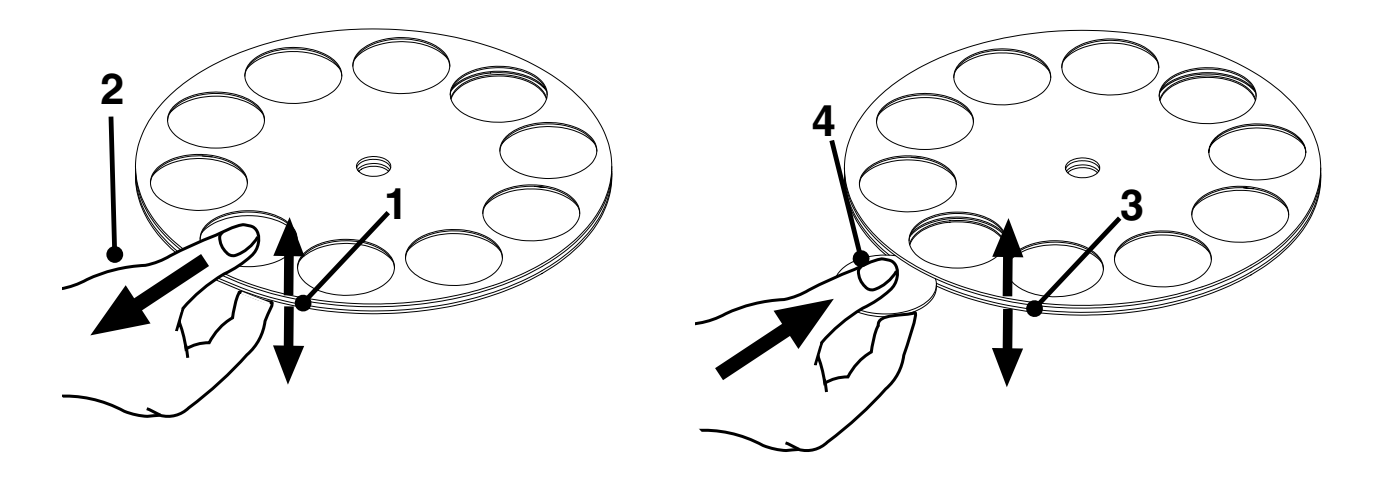

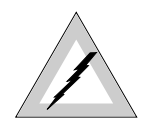

#### **GEFÄHRDUNG! RISIKO EINES ELEKTROSCHLAGS**

- DIE ZUR INSTALLATION DES GERÄTES ERFORDERLICHEN ELEKTRISCHEN ARBEITEN MÜSSEN VON QUALIFIZIERTEN ELEKTRIKERN ODER KOMPETENTEN PERSONEN VORGENOMMEN WERDEN
- EINHEIT DER KATEGORIE 1, DAS GERÄT MUß GEERDET WERDEN.

Zusammen mit dem Gerät Giotto wird ein Verbinder des Typs POWER-CON geliefert, der für den Anschluß des Scheinwerfers an die Stromversorgung unbedingt erforderlich ist. Auf der nachstehenden Zeichnung wird der Anschluß des Kabels an den Verbinder gezeigt. In der Tabelle werden die üblicherweise verwendeten Symbole zur Bezeichnung der Anschlüsse erläutert. Ziehen Sie im Zweifelsfall einen qualifizierten Elektriker zu Rate.

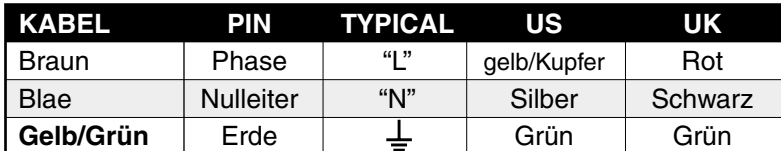

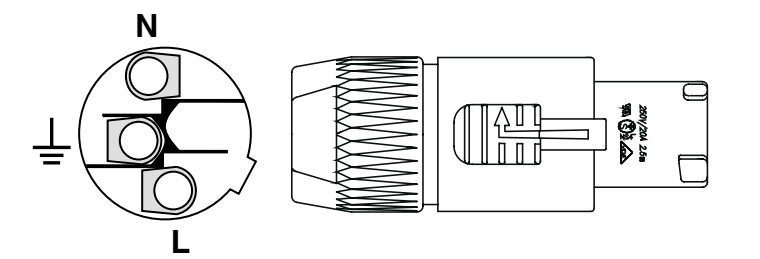

#### **1.9 - Versorgung des Giotto Spot**

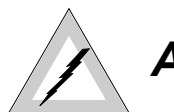

# **ACHTUNG!!**

- GIOTTO DARF NICHT ÜBER EINEN DIMMERSTROMKREIS VERSORGT WERDEN, DA ANDERNFALLS DAS ELEKTRONISCHE VORSCHALTGERÄT BESCHÄDIGT WERDEN KANN.
- VOR ANSCHLUSS DES GERÄTES SICHERSTELLEN, DASS DIE DATEN DES KENNSCHILDES MIT DENEN DES ELEKTRONETZES ÜBEREINSTIMMEN.
- DAS GERÄT IST AN EINEN THERMOMAGNETISCHEN STROMKREIS MIT FOLGENDEN MERKMALEN ANZUSCHLIEßEN:

#### **1.91- Installation des Scheinwerfers auf der Struktur**

Lesen Sie die folgenden Sicherheitsinformationen sorgfältig durch, bevor Sie mit der Installation des Scheinwerfers beginnen:

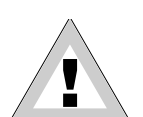

- DAS GERÄT IST NICHT FÜR DEN HAUSGEBRAUCH BESTIMMT.
- DAS GERÄT NICHT IN DIE NÄHE VON WÄRMEQUELLEN INSTALLIEREN.
- DAS GERÄT IN EINEM GUT BELÜFTETEN ORT INSTALLIEREN.
- DEN EINGANS- UND AUSGANGSBEREICH DER LUFT NICHT VERSPERREN.
- DAS GERÄT NICHT VERWENDEN:
	- AN ORTEN, DIE VIBRATIONEN UND STÖßEN AUSGESETZT SIND
		- AN ORTEN MIT EINER TEMPERATUR ÜBER 45°C ODER UNTER 2°C

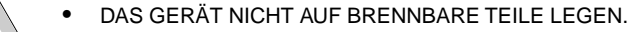

- DAS GERÄT VOR ÜBERMÄßIGER FEUCHTIGKEIT SCHÜTZEN (DIE OPTIMALEN FEUCHTIGKEITSWERTE LIEGEN ZWISCHEN 35 UND 80%).
- VERMEIDEN, DASS ENTFLAMMBARE FLÜSSIGKEITEN, WASSER ODER METALLISCHE GEGENSTÄNDE IN DAS GERÄT GELANGEN.
- SCHEINWERFER NICHT AM BEWEGLICHEN TEIL (KOPF) ANHEBEN.
- SCHEINWERFER MINDESTENS 1,5 M VON DER ZU BELEUCHTENDEN FLÄCHE ENTFERNT AUFSTELLEN.
- ENTFLAMMBARE MATERIALIEN DÜRFEN SICH IN EINER ENTFERNUNG VON NICHT WENIGER 1,5 M VOM SCHEINWERFER BEFINDEN.

## **Installation**

**D**

#### **1.92 Positionierung des Scheinwerfers**

**Der Scheinwerfer kann in jeder beliebigen Position aufgestellt werden.**

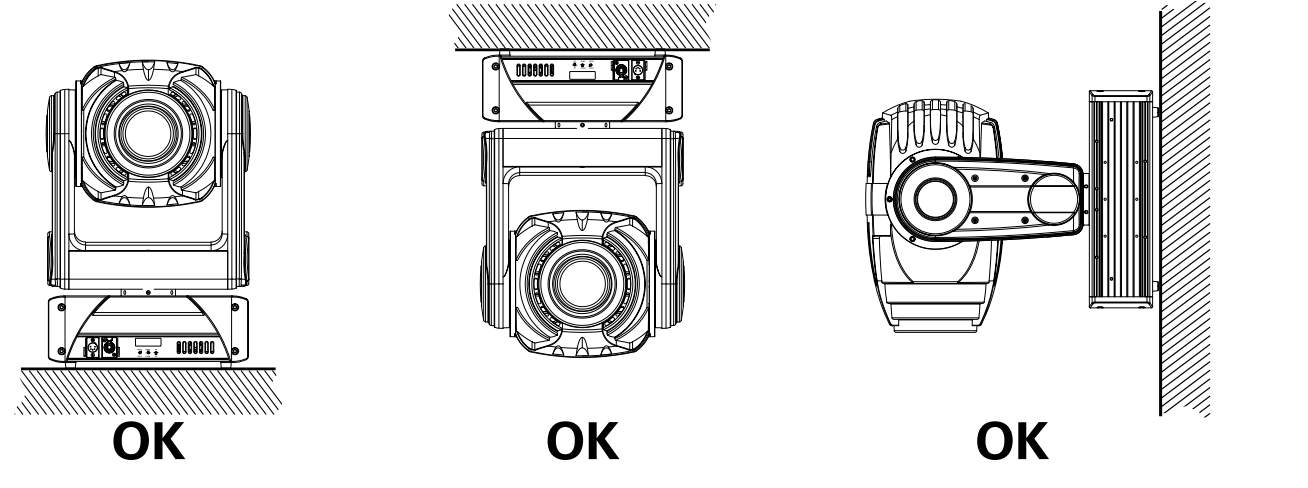

#### **1.93 Installation der Haken**

- Hängen Sie das Gerät immer an zwei Haken ein.
- Sichern Sie das Gerät an der Struktur mit Hilfe von Sicherheitsketten, die in den zwei Löchern auf der Unterseite der Scheinwerferbasis befestigt werden (fig 2).
- Benutzen Sie nicht die Griffe zum Befestigen der Sicherheitsketten.

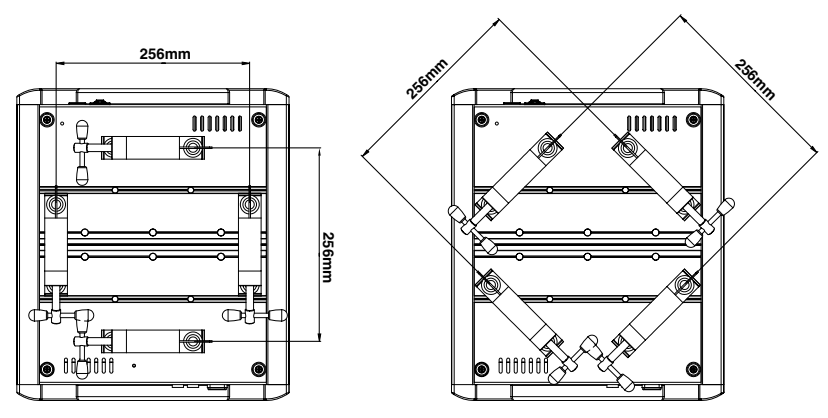

**DIE HAKEN KÖNNEN AUF DIE FOLGENDE WEISE VERWENDET WERDEN:**

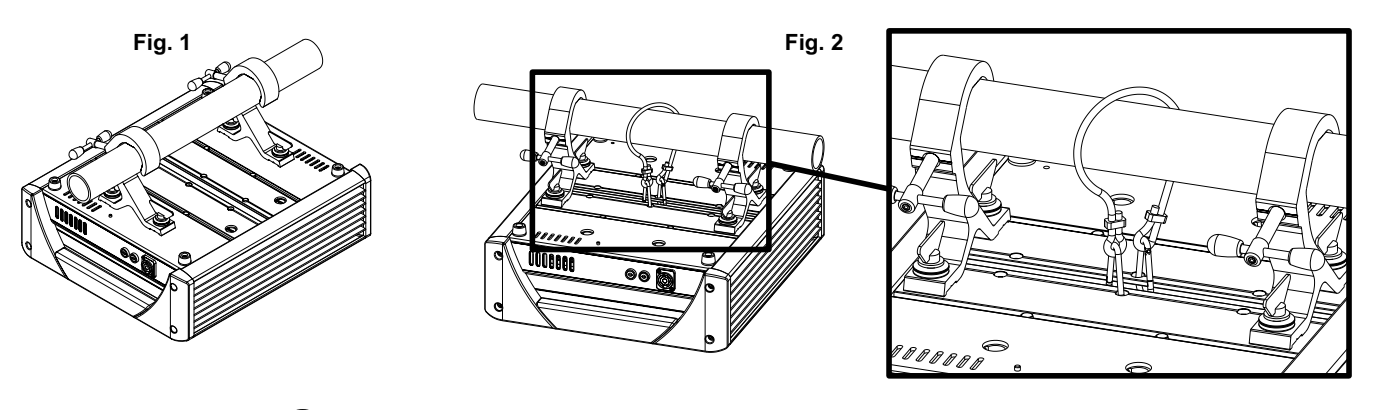

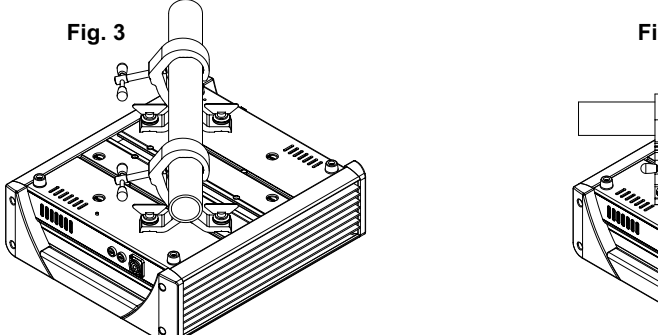

**Fig. 4** 

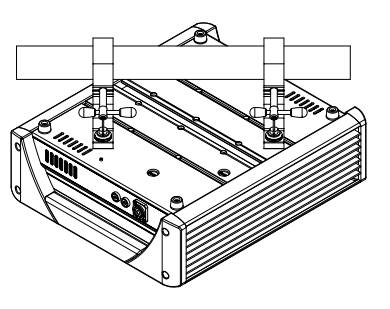

#### **2.0 Aufbau des Signalkabels**

Giotto 400 verfügt über den Eingang DMX 512, der mit Standardverbindern des Typs XLR 5 Pin ausgestattet ist.

Für den Anschluss sind entstörte Kabel zu verwenden. Diese müssen den EIA RS-485 Spezifikationen entsprechen und die folgenden

- Eigenschaften aufweisen: - 2 Leiter plus Abschirmung
- Impedanz von 120 Ohm
- niedrige Kapazität
- Übertragungsgeschwindigkeit max. 250 Kbaud.

Anschluß des Kabels:

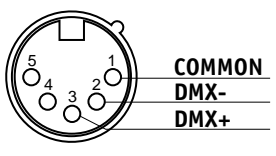

**Beziehen Sie sich auf die Abbildung und beachten Sie die vorgesehene Abschirmung An PIN1 angeschlossen**

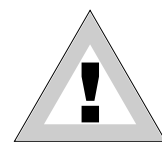

**ACHTUNG!! Der Abschirmungsteil des Kabels (Schlauch) darf KEINESFALLS geerdet werden, da dies zu Störungen der Einheiten und der Steuereinrichtungen führt.**

#### **Anschlussbeispiel der DMX Leitung**

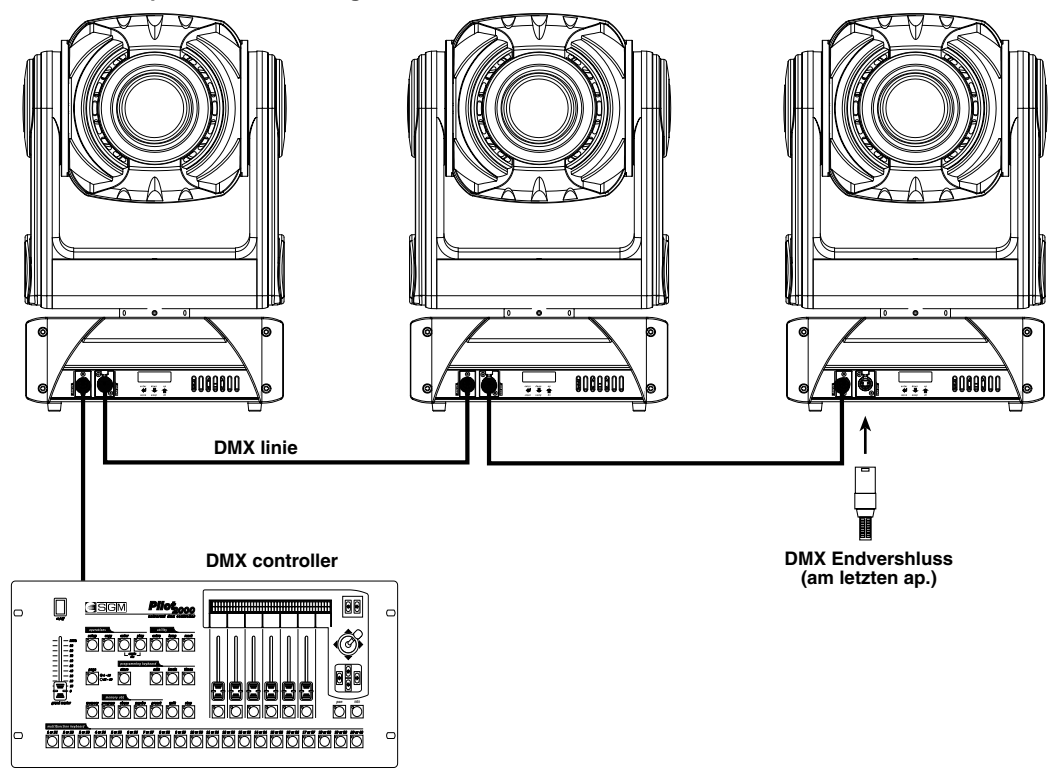

Um mögliche Betriebsstörungen zu vermeiden, sind unbedingt die nachstehenden Anweisungen zu befolgen: **Max. Kabellänge:** 500 m

**Höchstzahl der anschließbaren Geräte:** 32 Einheiten

**Leitungsverlauf:**Es ist ein Verlauf parallel zur Leistungsleitung zu vermeiden.

Endverschluss: Widerstand von 120 Ohm zwischen Pin 2-3 des letzten Gerätes.

#### **2.1 Aufbau des DMX-Endverschlusses**

Durch den Endverschluss wird vermieden, dass das DMX 512 Signal nach Erreichen des Leitungsendes durch das Kabel zurückstrahlt und unter bestimmten Bedingungen und bei bestimmten Längen eine Überlagerung des Originalsignals hervorruft und dieses löscht. Der Endverschluss wird durch das Löten eines Widerstandes von 120 Ohm 1/4 W zwischen Pin 2-3 des Verbinders XLR 5 Stecker Pin (siehe Abbildung) erstellt.

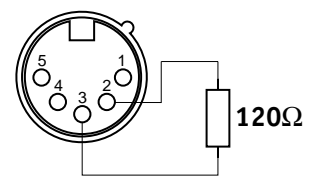

#### 2.2 Anschluß RS-232

Für den Anschluss ein qualitativ hochwertiges entstörtes Koaxialkabel RG 58 von 50 Ohm verwenden, um so Probleme mit der Signalübertragung und Störungen des Gerätes auszuschließen.

Bei den verwendeten Verbindern handelt es sich immer um den Typ XLR 5Pin. Für den Anschluß ist Bezug auf die Abbildung zu nehmen.

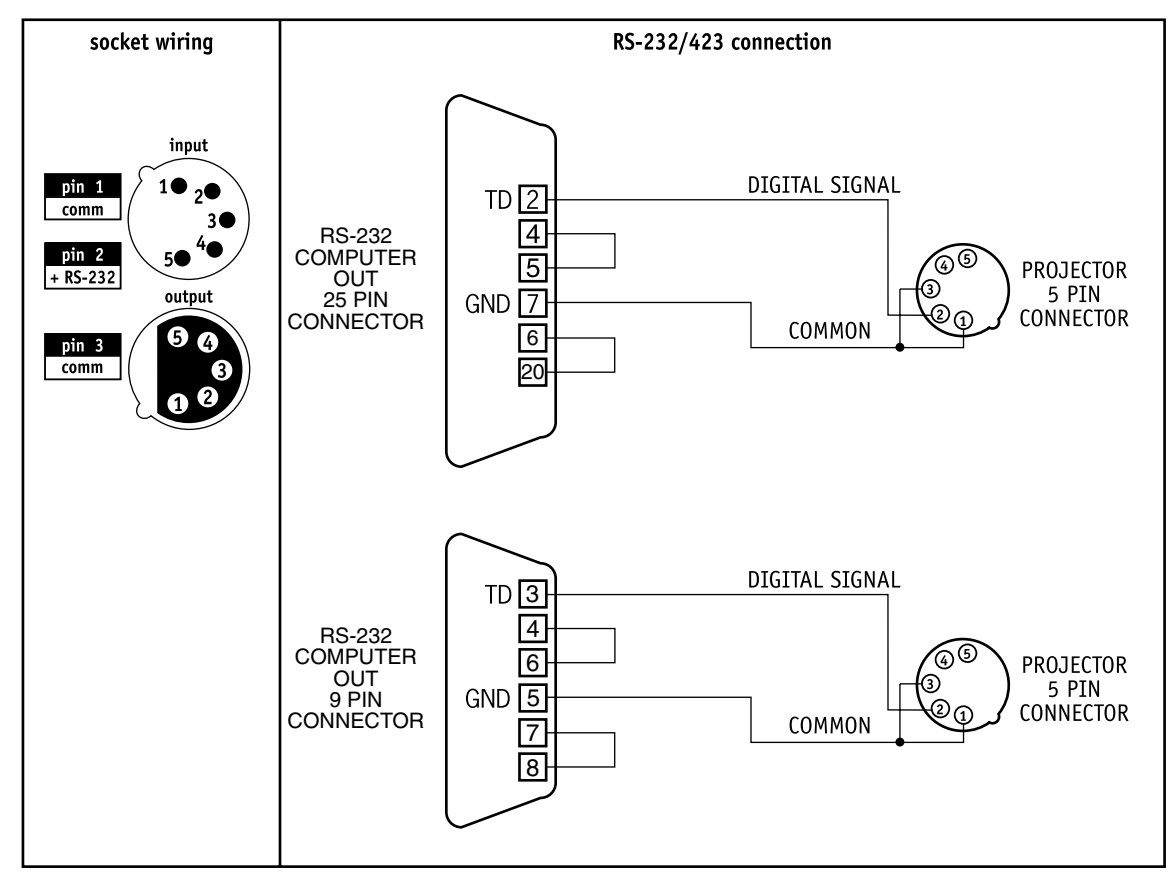

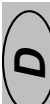

# **Mikrocomputer Control**

#### **3.0 Mikrocomputer "Control"**

Giotto Spot ist mit einem Mikrocomputer ausgestattet, mit dessen Hilfe es möglich ist, den Scheinwerfer individuell auf die jeweilige Installationsart einzustellen. Es ist in der Tat möglich, eine Startadresse zuzuweisen; Informationen über die Lebensdauer der Lampe und des Scheinwerfers zu erhalten; Testprogramme zur Funktionsprüfung des Scheinwerfers durchzuführen; einige Parameter nach persönlichen Gesichtspunkten auszurichten .

#### **3.1 Innerhalb des Menüs surfen**

Nach Herstellung der Stromversorgung nimmt der Scheinwerfer eine Initial-Resetoperation vor, während auf dem Display das Anliegen oder Fehlen des Eingangssignals angezeigt wird.

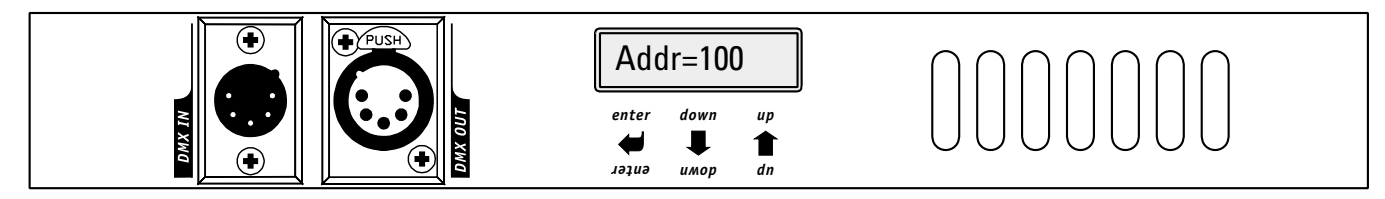

#### **Drei unterhalb des Display befindliche Tasten dienen zur Selektion und Ausführung verschiedener Untermenüs, aus denen das Hauptmenü zusammengesetzt ist**

- P/DOWN-TASTEN: DIENEN ZUM DURCHLAUFEN DER POSTEN INNERHALB EINES MENÜS. INNERHALB DES SELEKTIERTEN MENÜS KÖNNEN MIT DIESEN TASTEN DIE GEWÜNSCHTEN PARAMETER GEÄNDERT WERDEN..
- ENTER-TASTE: DIENT ZUM AUFRUFEN DES SELEKTIERTEN MENÜS UND NACH VORNAHME VON ÄNDERUNGEN ZUR BESTÄTIGUNG DERSELBEN.

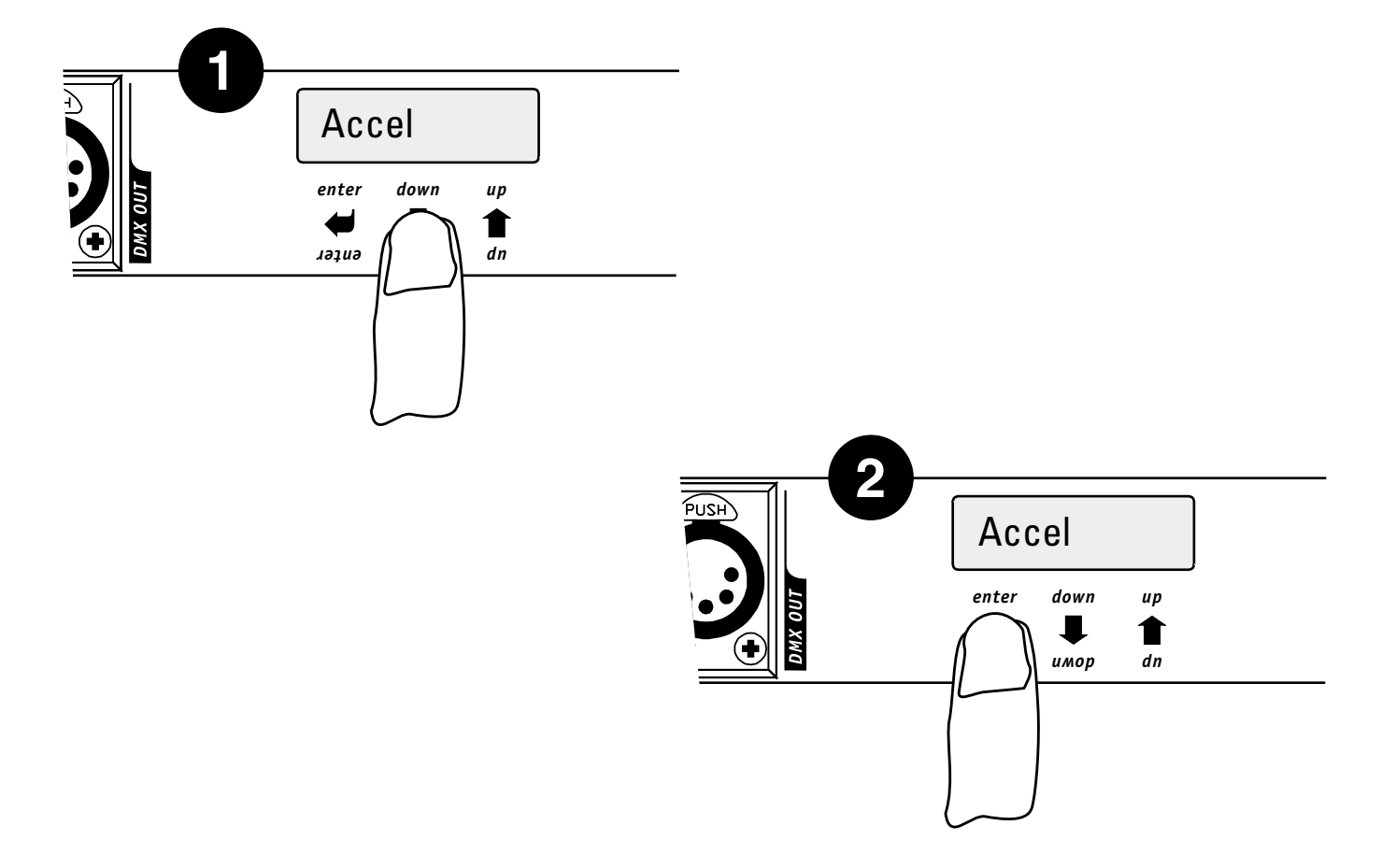

# **Mikrocomputer Control**

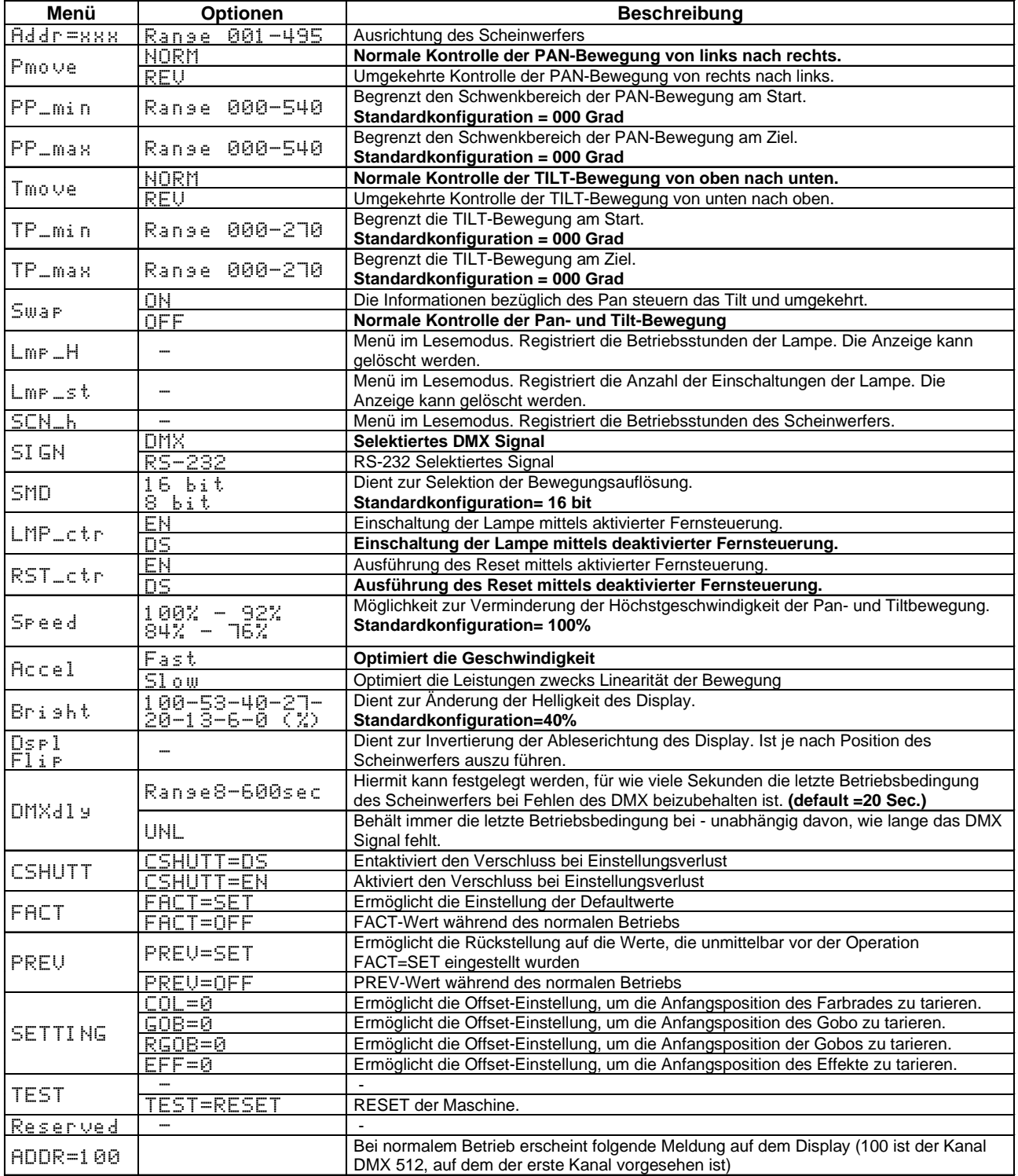

**P.S. die Standardkonfigurationen erscheinen fettgedruckt** 

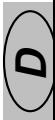

#### **3.2 Zuweisung des Startkanals (Ausrichtung)**

#### Addr=xxx

**Zum Abrufen der betriebsnotwendigen Informationen seitens einer Lichtbank muß jedem Scheinwerfer eine Startadresse zugewiesen werden. Diese Adresse gibt normalerweise den zuerst verwendeten Kanal (Startkanal) an und kann nach einem anderen Kriterium zugewiesen werden, als das, welches bei Anschluß der Signalleitung angewendet wurde. Giotto Spot arbeitet mit 22 Steuerkanälen; bei der Zuweisung ist diese Anzahl entsprechend zu berücksichtigen, um Überlagerungen mit den Kanälen anderer Scheinwerfer zu vermeiden und die Steuerung der zur Verfügung stehenden Funktionen nicht unnötig zu erschweren. Falls erforderlich, kann mehreren Scheinwerfern derselbe Startkanal zugewiesen werden. In diesem Fall führen alle Scheinwerfer dieselben Anweisungen aus, können jedoch nicht einzeln gesteuert werden.**

**Zur korrekten Ausrichtung der Scheinwerfer ist wie folgt vorzugehen:**

- 1. Giotto Spot an die Stromversorgung anschließen. Abwarten, bis alle Reset-Operationen durchgeführt wurden und auf dem Display die Anzeige "DMX signal" erscheint.
- 2. Suchen Sie mit Hilfe der UP/DOWN-Tasten das Menü "Addr"
- 3. Die Taste "Enter" zur Bestätigung drücken; Die Anzeige auf dem Display beginnt zu blinken.
- 4. Suchen Sie mit Hilfe der UP/DOWN-Tasten den gewünschten Start-Kanal.
- 5. Die Taste "Enter" zur Bestätigung drücken

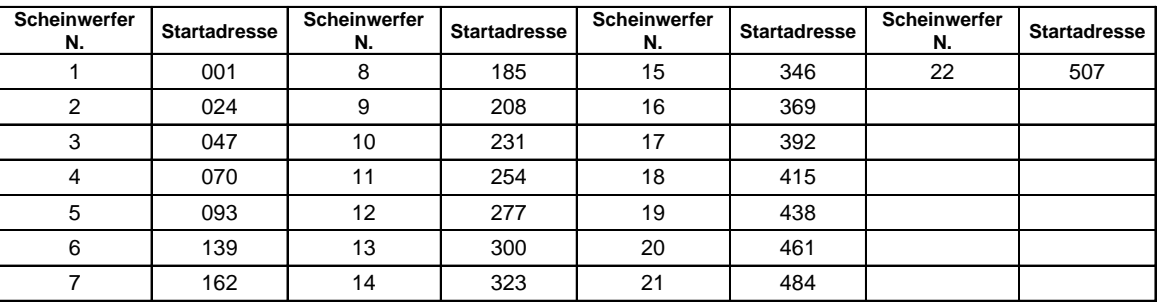

#### **3.3 Richtung der Pan-Bewegung**

Pmove=NORM

**Diese Funktion dient zur Festlegung der Rotationsrichtung des beweglichen Kopfes des Giotto; dies ist unerläßlich, wenn mehrere Scheinwerfer so installiert wurden, dass der Bediener Geräte mit spiegelbildlichem Verhalten bezogen auf den erteilten Bewegungsbefehl vorfindet,.**

**Zur Änderung der Pan-Bewegung ist wie folgt vorzugehen:**

- 1. Giotto Spot an die Stromversorgung anschließen. Abwarten, bis alle Reset-Operationen durchgeführt wurden und auf dem Display die Anzeige "DMX signal" erscheint.
- 2. Suchen Sie mit Hilfe der UP/DOWN-Tasten das Menü "Pmove"
- 3. Die Taste "Enter" zur Bestätigung drücken; Die Anzeige auf dem Display beginnt zu blinken.
- 4. Selektieren Sie mit Hilfe der UP/DOWN-Tasten eine der beiden zur Verfügung stehenden Optionen (siehe Tabelle S. 15).
- 5. Die Taste "Enter" zur Bestätigung drücken;

#### **3.31 Begrenzung der Pan-Bewegung**

**Der Scheinwerfer Giotto hat einen Rotationsbereich für die Pan-Bewegung von über 540° (anderthalb Umdrehungen). Wenn nicht der gesamte zur Verfügung stehende Schwenkbereich genutzt werden soll, können mit Hilfe von zwei Parametern der Startwinkel (PP\_min) und der Zielwinkel (PP\_max\_) begrenzt werden. Die einzige Einschränkung besteht in der Mindestdifferenz zwischen Start (MIN) und Ziel (MAX), welche auf 4° festgelegt ist. Zur Begrenzung der Pan-Bewegung ist wie folgt vorzugehen:** PPmax=000 PPmin=000

- 1. Giotto Spot an die Stromversorgung anschließen. Abwarten, bis alle Reset-Operationen durchgeführt wurden und auf dem Display die Anzeige "DMX signal" erscheint.
- 2. Suchen Sie mit Hilfe der UP/DOWN-Tasten das Menü "PP\_min", wenn Sie den Startwinkel ändern wollen. Sollten Sie den Zielwinkel ändern wollen, rufen Sie das Menü "PP\_max" auf.
- 3. Die Taste "Enter" zur Bestätigung drücken; Die Anzeige auf dem Display beginnt zu blinken.
- 4. Selektieren Sie mit Hilfe der UP/DOWN-Tasten den neuen Startwinkel (oder Zielwinkel).
- 5. Die Taste "Enter" zur Bestätigung drücken;

### **3.4 Richtung der Tilt-Bewegung**

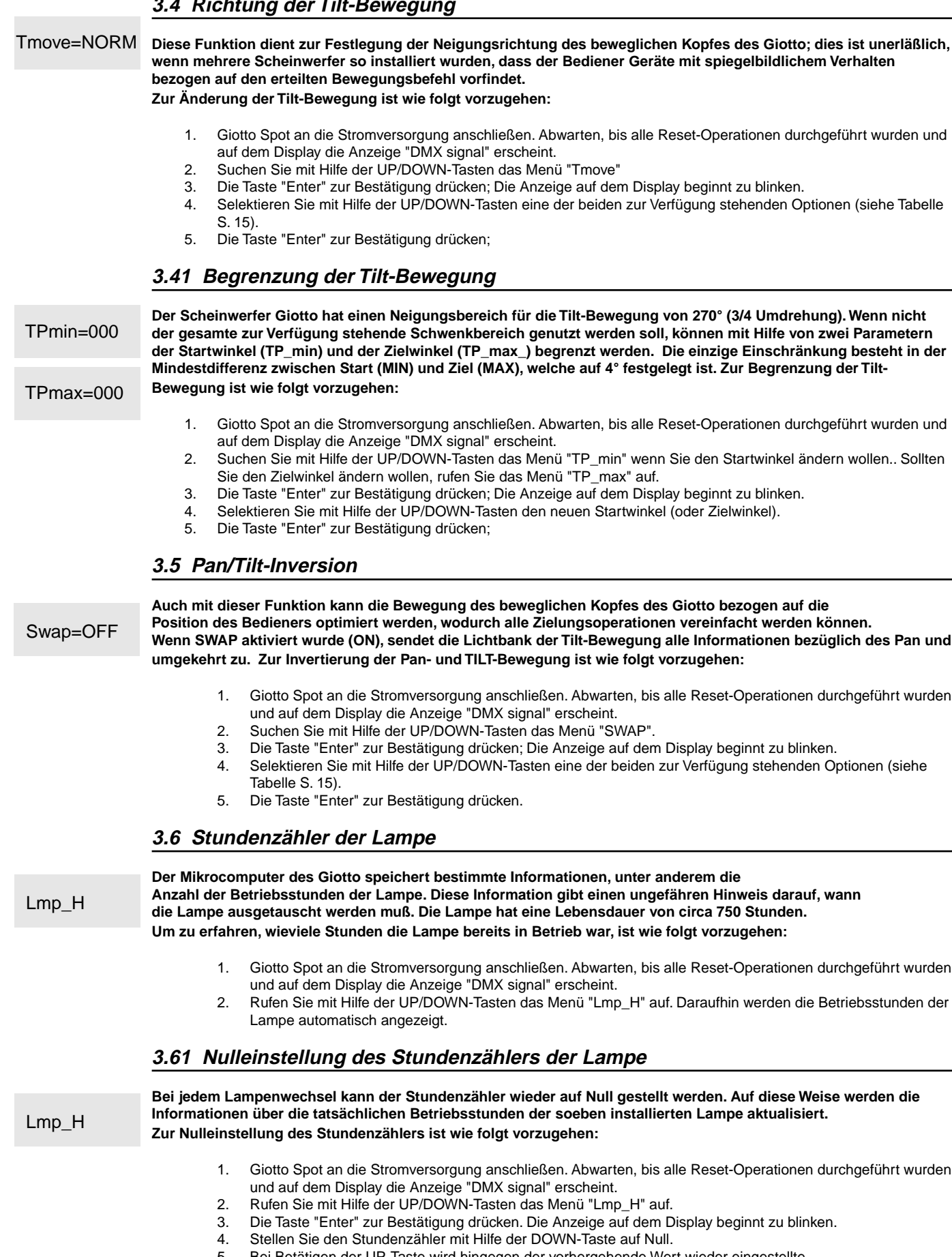

- 5. Bei Betätigen der UP-Taste wird hingegen der vorhergehende Wert wieder eingestellte.
- 6. Drücken Sie "Enter" zur Bestätigung der vorgenommenen Änderung.

#### **3.7 Einschaltzähler der Lampe**

**Der Mikrocomputer des Giotto speichert bestimmte Informationen, unter anderem die Anzahl der Einschaltungen der Lampe. Diese Information ist wichtig, da "unnötige" Einschaltungen der Lampe in jedem Fall eine Belastung für die Lampenbauteile darstellen und zu einer Verminderung der Lebensdauer derselben beitragen. So erfahren Sie, wieviele Male die Lampe eingeschaltet worden ist:** 1. Giotto Spot an die Stromversorgung anschließen. Abwarten, bis alle Reset-Operationen durchgeführt wurden und auf dem Display die Anzeige "DMX signal" erscheint. 2. Rufen Sie mit Hilfe der UP/DOWN-Tasten das Menü "Lmp\_st" auf. Daraufhin werden die Einschaltungen der Lampe automatisch angezeigt. **3.71 Nulleinstellung des Einschaltzählers der Lampe Bei jedem Lampenwechsel kann der Einschaltzähler wieder auf Null gestellt werden. Auf diese Weise werden die Informationen über die Anzahl der tatsächlichen Einschaltungen der soeben installierten Lampe aktualisiert. Zur Nulleinstellung des Stundenzählers ist wie folgt vorzugehen:** 1. Giotto Spot an die Stromversorgung anschließen. Abwarten, bis alle Reset-Operationen durchgeführt wurden und auf dem Display die Anzeige "DMX signal" erscheint. 2. Rufen Sie mit Hilfe der UP/DOWN-Tasten das Menü "Lmp\_st" auf.<br>3. Die Taste "Enter" zur Bestätigung drücken. Die Anzeige auf dem D 3. Die Taste "Enter" zur Bestätigung drücken. Die Anzeige auf dem Display beginnt zu blinken. 4. Stellen Sie den Stundenzähler mit Hilfe der DOWN-Taste auf Null. 5. Bei Betätigen der UP-Taste wird hingegen der vorhergehende Wert wieder eingestellte. 6. Drücken Sie "Enter" zur Bestätigung der vorgenommenen Änderung. **3.8 Stundenzähler des Scheinwerfers Diese Funktion gibt Informationen darüber, wieviele Stunden der Scheinwerfer in Betrieb ist. Der Zähler kann nicht auf Null zurückgestellt werden. Um zu erfahren, wieviele Stunden der Scheinwerfer in Betrieb ist, ist wie folgt vorzugehen:** 1. Giotto Spot an die Stromversorgung anschließen. Abwarten, bis alle Reset-Operationen durchgeführt wurden und auf dem Display die Anzeige "DMX signal" erscheint. 2. Rufen Sie mit Hilfe der UP/DOWN-Tasten das Menü "Scn\_H" auf. Daraufhin werden die Betriebsstunden des Scheinwerfers automatisch angezeigt. **3.9 Eingangsisgnal Diese Funktion dient zur Auswahl des gewünschten Eingangssignals, das zwischen DMX 512 oder RS-232 gewählt werden kann. Zur Selektion des gewünschten Signals ist wie folgt vorzugehen:** 1. Giotto Spot an die Stromversorgung anschließen. Abwarten, bis alle Reset-Operationen durchgeführt wurden und auf dem Display die Anzeige "DMX signal" erscheint. 2. Rufen Sie mit Hilfe der UP/DOWN-Tasten das Menü "Sign=DMX" auf. 3. Die Taste "Enter" zur Bestätigung drücken. Die Anzeige auf dem Display beginnt zu blinken. 4. Selektieren Sie mit Hilfe der UP/DOWN-Tasten den Signaltyp, den Sie verwenden wollen. 5. Drücken Sie "Enter" zur Bestätigung der vorgenommenen Änderung. **3.10 Pan/Tilt-Bewegungsauflösung Diese Funktion dient zur Definierung der Bewegungsauflösung. Die Einstellung kann zwischen 16 und 8 bit gewählt werden. Der Unterschied besteht in der Anzahl der Schritte, in die der Bewegungsbereich des beweglichen Kopfes unterteilt wird. Im 16 bit-Modus sind die 540° des Pan und die 270° des Tilt in 65.536 Schritte unterteilt, welche eine sehr lineare und präzise Bewegung erlauben, was besonders bei langsamen Bewegungen wichtig ist. Im 8 bit-Modus beträgt die Anzahl der Schritte nur 256; auch bei dieser Anzahl können jedoch präzise Bewegungen ausgeführt werden.** 1. Giotto Spot an die Stromversorgung anschließen. Abwarten, bis alle Reset-Operationen durchgeführt wurden und auf dem Display die Anzeige "DMX signal" erscheint. 2. Rufen Sie mit Hilfe der UP/DOWN-Tasten das Menü "SMD" auf. 3. Die Taste "Enter" zur Bestätigung drücken. Die Anzeige auf dem Display beginnt zu blinken. 4. Selektieren Sie mit Hilfe der UP/DOWN-Tasten den gewünschten Auflösungsmodus. 5. Drücken Sie "Enter" zur Bestätigung der vorgenommenen Änderung. **3.11 Einschaltung der Lampe mittels Fernsteuerung Der Bediener kann bestimmen, ob die Lampe des Giotto über eine Lichtbank gesteuert werden oder automatisch** Lmp\_ctr=DS SMD=16 SIGN=DMX SCN<sub>h</sub> Lmp\_st Lmp\_st

> 1. Giotto Spot an die Stromversorgung anschließen. Abwarten, bis alle Reset-Operationen durchgeführt wurden und auf dem Display die Anzeige "DMX signal" erscheint.

- 
- 2. Rufen Sie mit Hilfe der UP/DOWN-Tasten das Menü "LMP\_ctr" auf.

**erfolgen soll. Um Zugang zu dieser Funktion zu erhalten, ist folgendermaßen vorzugehen:**

- 3. Die Taste "Enter" zur Bestätigung drücken. Die Anzeige auf dem Display beginnt zu blinken.
- 4. Selektieren Sie mit Hilfe der UP/DOWN-Tasten die gewünschte Option.
- 5. Drücken Sie "Enter" zur Bestätigung der vorgenommenen Änderung.

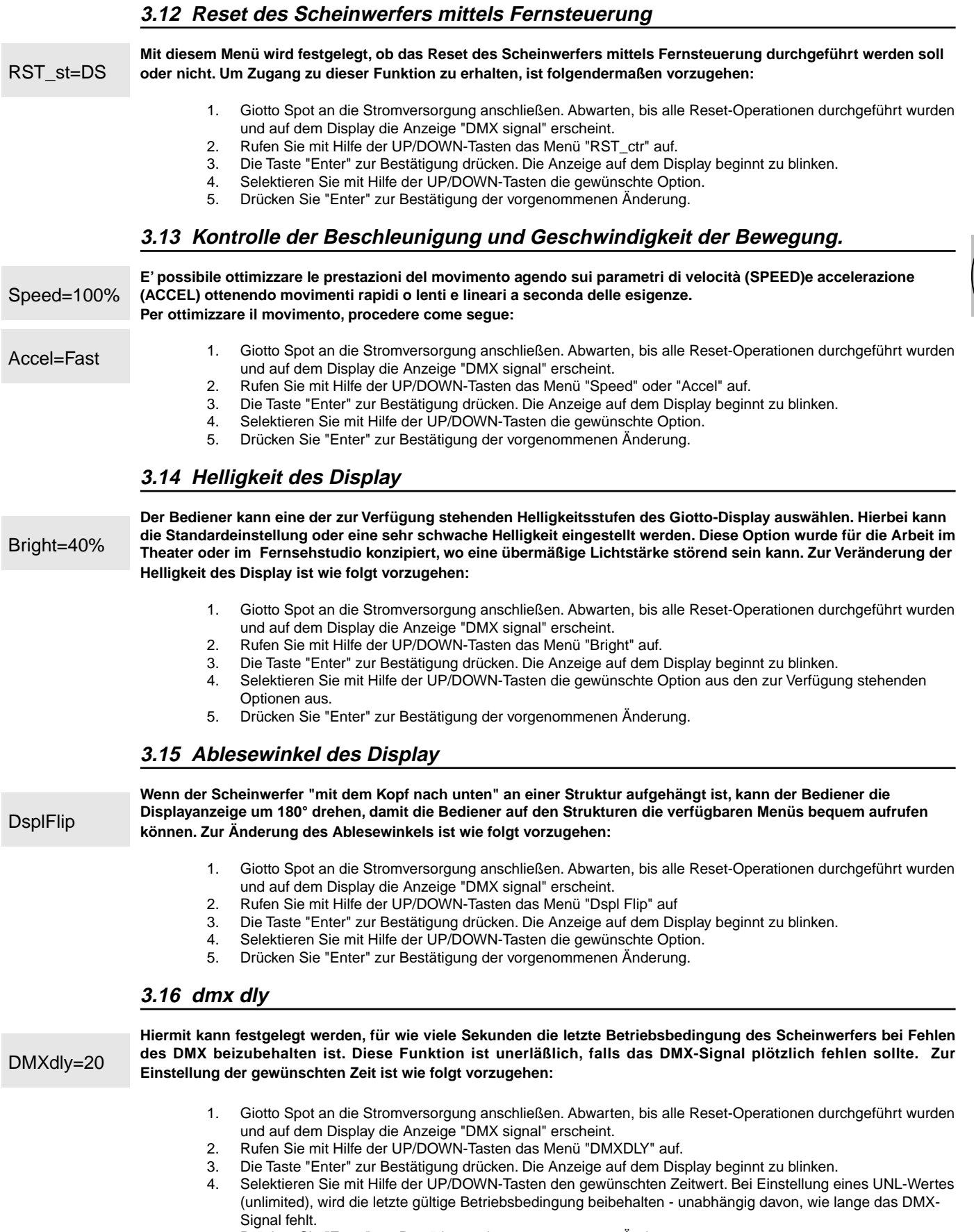

5. Drücken Sie "Enter" zur Bestätigung der vorgenommenen Änderung.

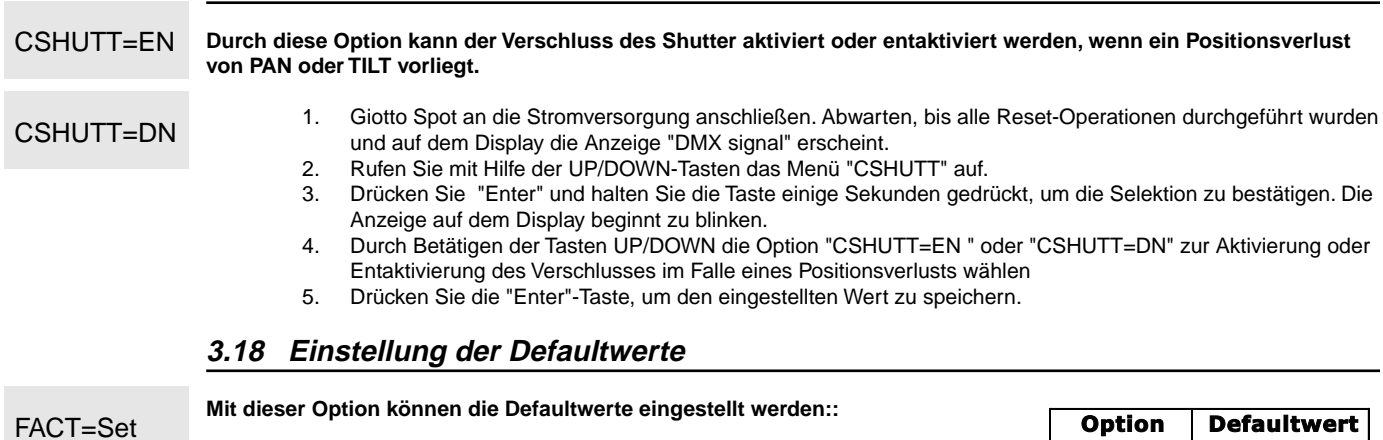

- FACT=Off
- Reset-Operationen durchgeführt wurden und auf dem Display die
	- Anzeige "DMX signal" erscheint. 2. Rufen Sie mit Hilfe der UP/DOWN-Tasten das Menü "FACT" auf.

1. Giotto Spot an die Stromversorgung anschließen. Abwarten, bis alle

- 3. Die Taste "Enter" zur Bestätigung drücken. Die Anzeige auf dem Display beginnt zu blinken.
- 4. Durch Betätigung der Tasten UP/DOWN "FACT=SET" wählen und die Taste "Enter" drücken.
- 5. die Taste "Enter" drücken, auf diese Weise werden die Defaultwerte der Tabelle eingestellt und auf dem Display erscheint "FACT=OFF

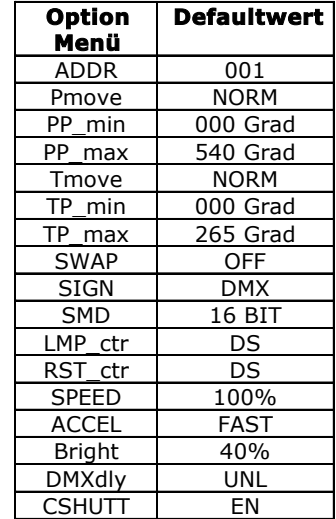

#### **3.19 Zurückholen der Defaultwerte**

**3.17 Verschluss sperren/entsperren**

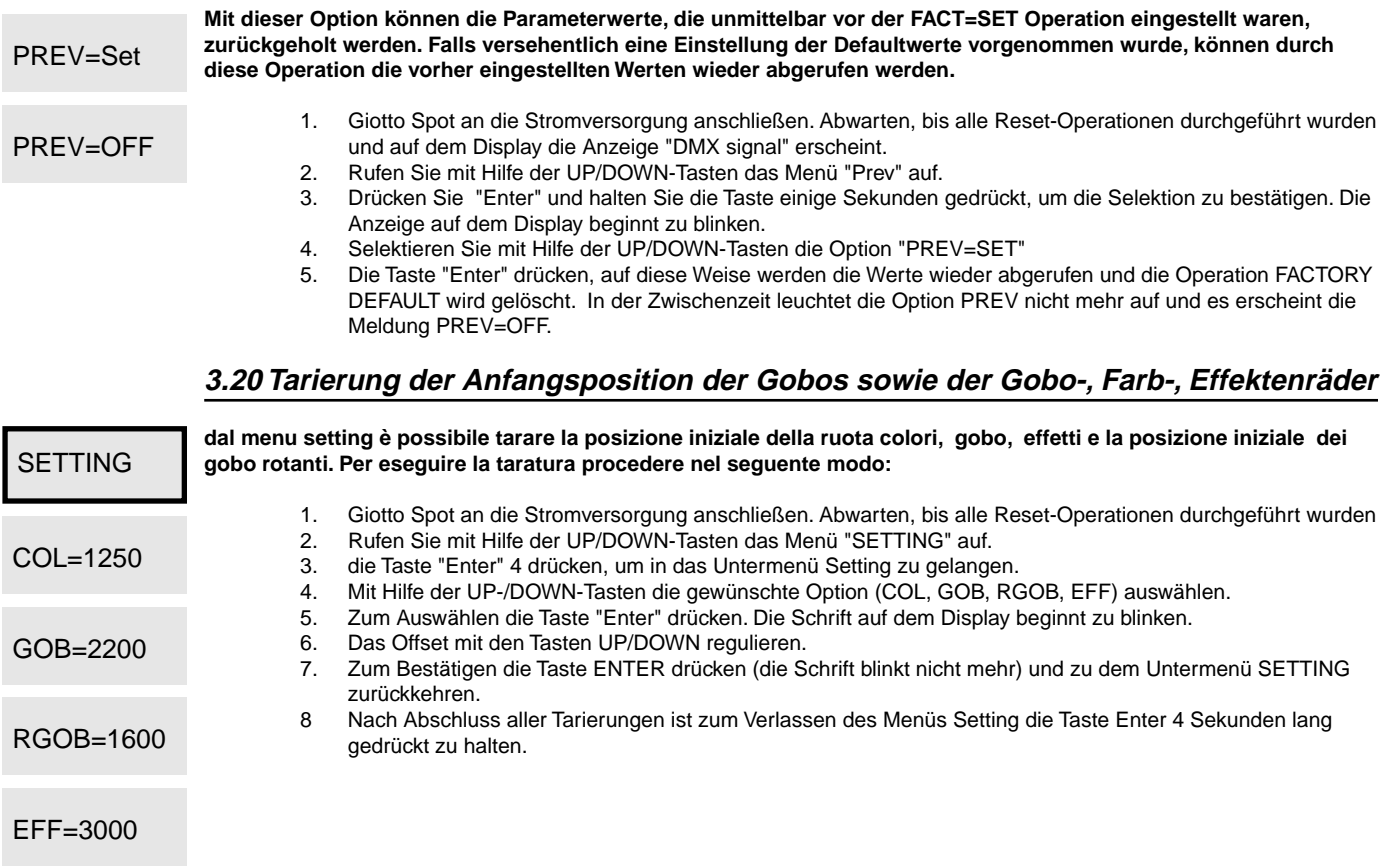

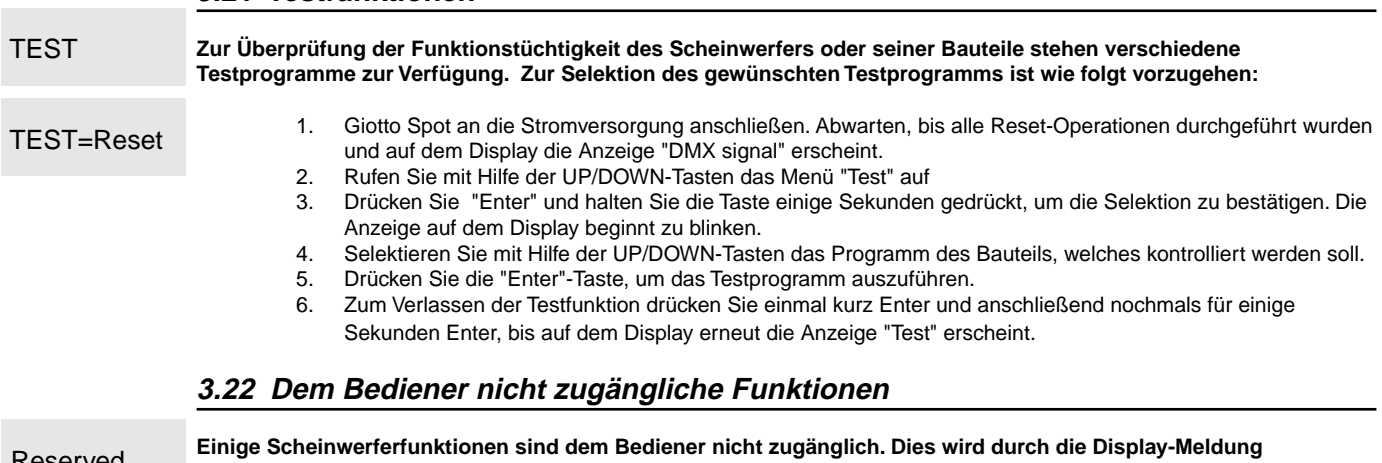

**RESERVED angezeigt. Der Zugang hierzu ist nicht gestattet.**

#### **4.0 Steuerkanäle des Giotto spot 400**

Reserved

**3.21 Testfunktionen** 

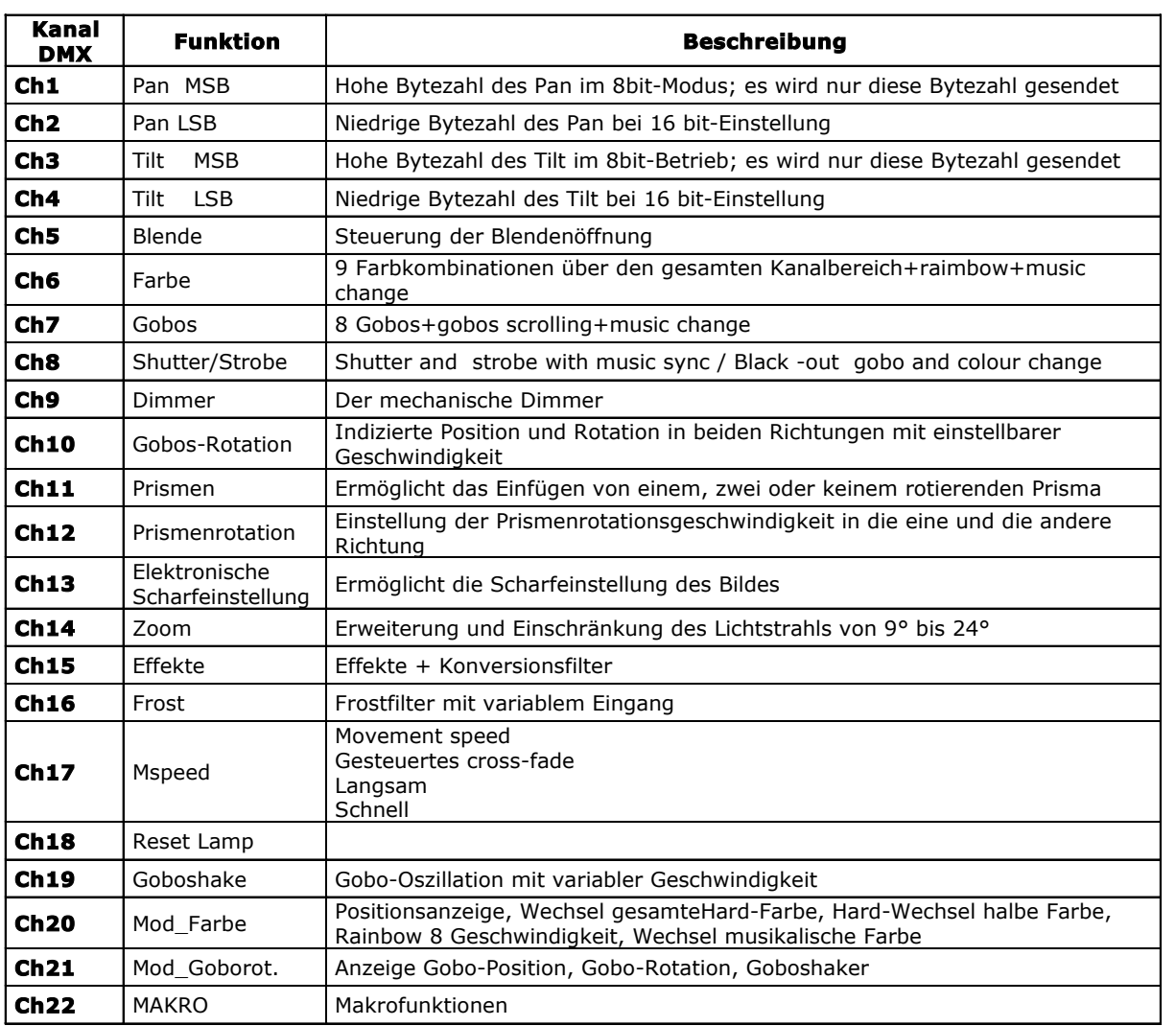

#### **4.1 Blendenkanal -ch 5-**

Ist über Kanal 5 einstellbar und ermöglicht die lineare Breite des Lichtstrahls. Als besondere Eigenschaften der Blende sind die hohe Öffnungs- /Verschlussgeschwindigkeit sowie das geringe Geräuschniveau hervorzuheben.

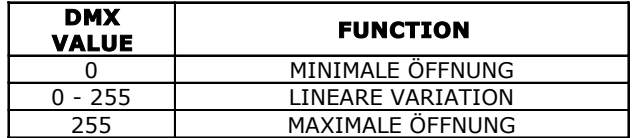

#### **4.2 Farbkanal -Ch 6-**

Der Giotto Spot ist mit einem Farbrad, das aus 9 dichroitischen Filtern besteht, ausgestattet. Die Steuerung des Farbwechsels erfolgt durch Kanal 6 und die Wahl des 'Farbmodus' wird durch Kanal 20 vorgenommen. Es ist möglich, 5 unterschiedliche Modalitäten zu wählen. (Ref. CH20)

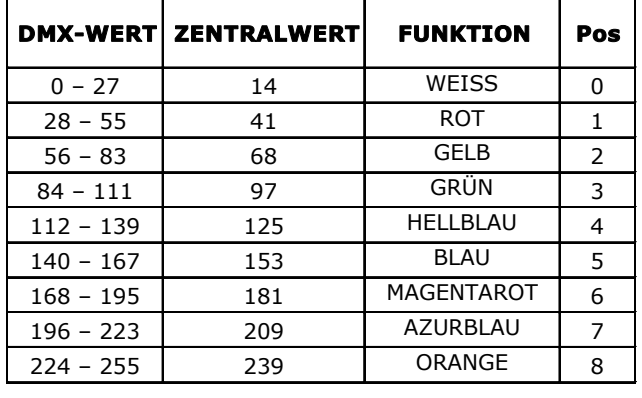

#### **Mit Farbmodus CH20 = FULL COLOR**

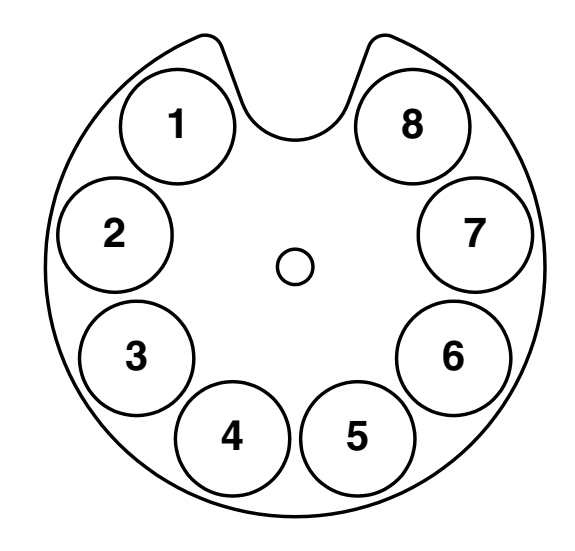

**Mit Farbmodus CH20 = HALF COLOR Mit Farbmodus CH20 = COLOR SOFT** 

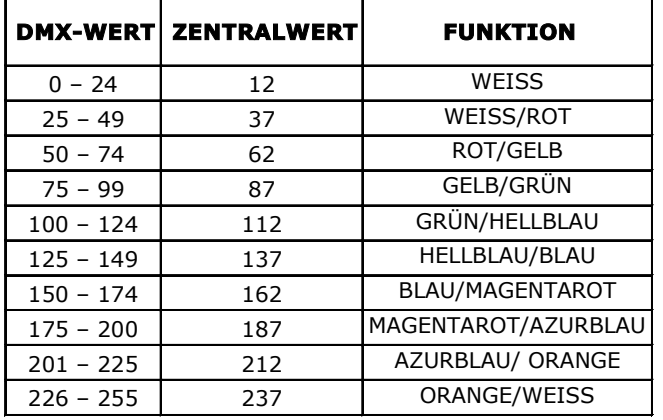

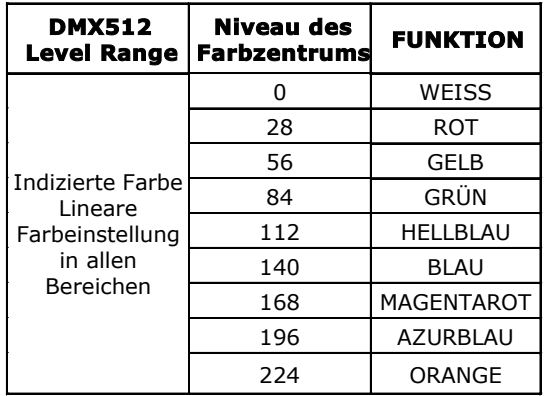

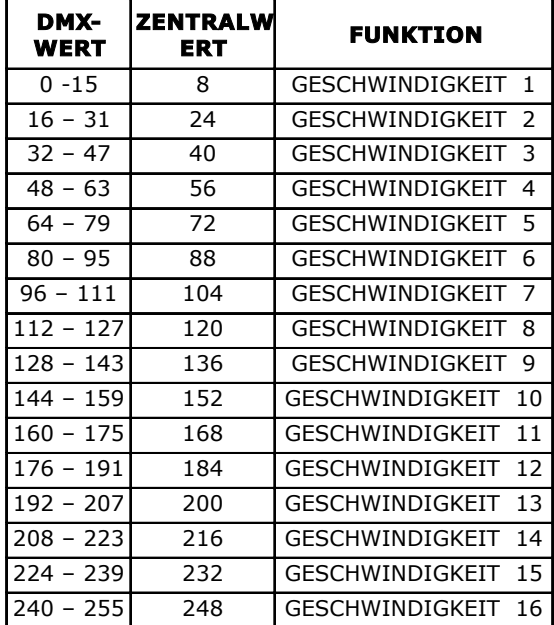

#### Mit Farbmodus CH20 = RAINBOW SOFT Mit Farbmodus CH 20=MUSIC HARD CHANGE

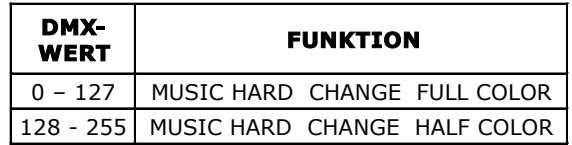

#### **4.3 Gobokanal - Ch 7-**

Die Gobo-Wahl erfolgt durch Kanal 7. Die Gobogruppe besteht aus einem Rad mit 8 rotierenden Gobos und einer Leerposition. Alle Gobos sind leicht austauschbar und der Gobowechsel kann mit dem Audio-Niederfrequenzbereich synchronisiert werden; in diesem Fall erfolgt die Wahl des Gobo beliebig und es liegt keine Synchronisierung zwischen den verschiedenen Scheinwerfern vor.

Die Gobos des rotierenden Rades können sich sowohl im Uhrzeiger- als auch im Gegenuhrzeigersinn drehen. Die Position kann darüber hinaus auch gespeichert werden, sofern dies vorgesehen ist.

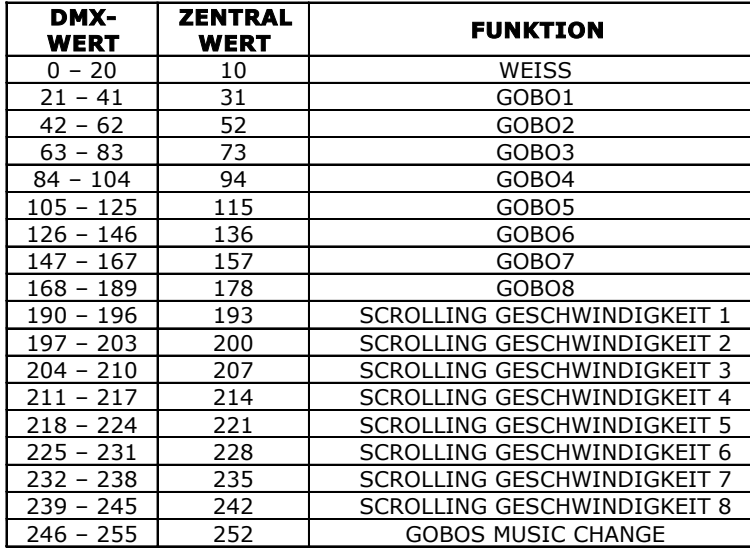

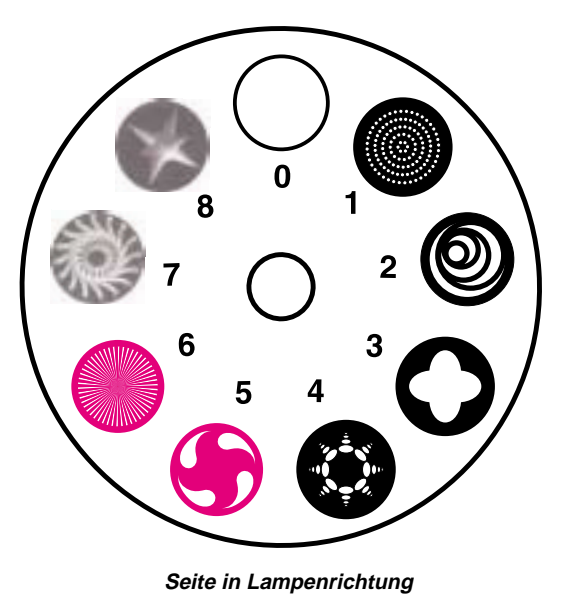

SGM behält sich das Recht vor, alle Spezifikationen ohne vorherige Ankündigung zu ändern.

#### **4.4 Shutter/ Strobo-Kanal Ch -8-**

Der Verschluss/Strobo kann durch Kanal 8 eingestellt werden. Die Mechanik zur Erzeugung des Strobo-Effekts wird auch zum Dimmen der Intensität des Lichtstrahls eingesetzt. Es ist jedoch trotzdem möglich, die Lichtintensität auch dann einzustellen, wenn der Strobo-Effekt aktiviert ist. Außerdem kann eine momentane Verdunkelung des Lichtstrahls erzielt werden, ohne dass es zu unerwünschtem Streulicht kommt. Effekte mit großer Wirkung, wie z.B. der mit den tiefen Frequenzen des Audiobandes synchronisierte Strobo-Effekt oder die Verdunkelung des Lichtstrahls während des Farb- und Gobo-Wechsels können direkt über diesen Kanal aktiviert werden.

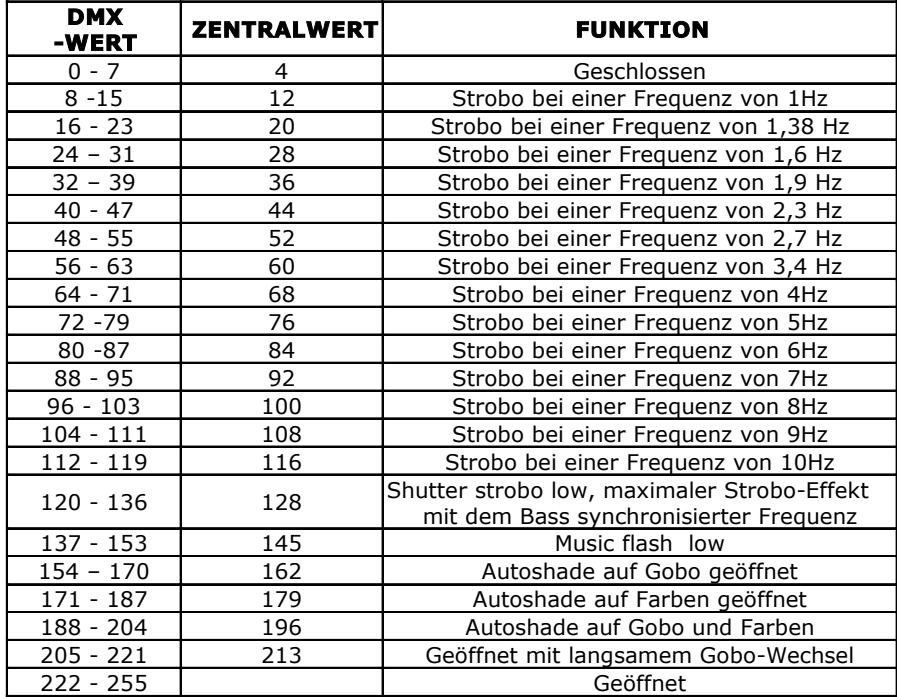

#### **4.5 Dimmer –ch 9-**

Ist über Kanal 9 einstellbar und ermöglicht die lineare Einstellung der Lichtstärke. Der Dimmer des Giotto ist mechanisch. Mit ihm lassen sich Linearität bei hoher Bedienungsgeschwindigkeit und minimaler Geräuschbelastung erzielen.

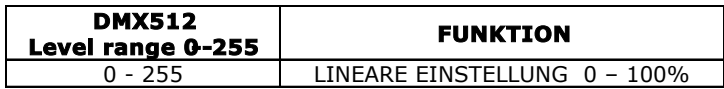

#### **4.6 Gobo-Rotation - Ch 6-**

Über diesen Kanal lassen sich die Rotationsgeschwindigkeit und die Position der rotierenden Gobos steuern. Die Rotation kann in beide Richtungen bei variabler Geschwindigkeit zwischen einem Mindestwert von 0,1rpm bis zum Höchstwert von 55rpm erfolgen. Die Position des Gobo kann innerhalb eines Bereichs von 360° gewählt werden. Das exklusive Gobo-Rotationssystem ermöglicht eine vollkommene Rotationslinearität. Durch Kanal 21 kann der gewünschte Operationsmodus gewählt werden:

Gobo-Rotationsmodus (Ch21) =Anzeige der Gobos-Position

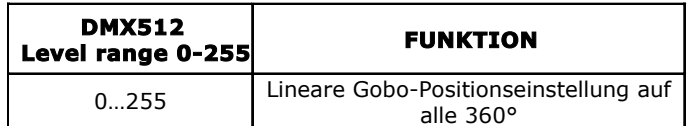

Gobo-Rotationsmodus (Ch21) =Gobos-Rotation in beide Richtungen mit einstellbarer **Geschwindigkeit** 

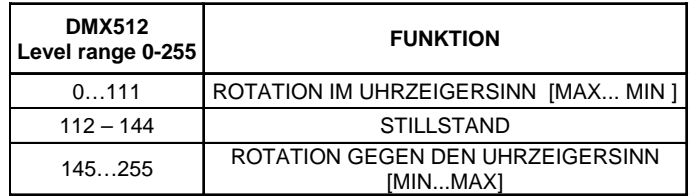

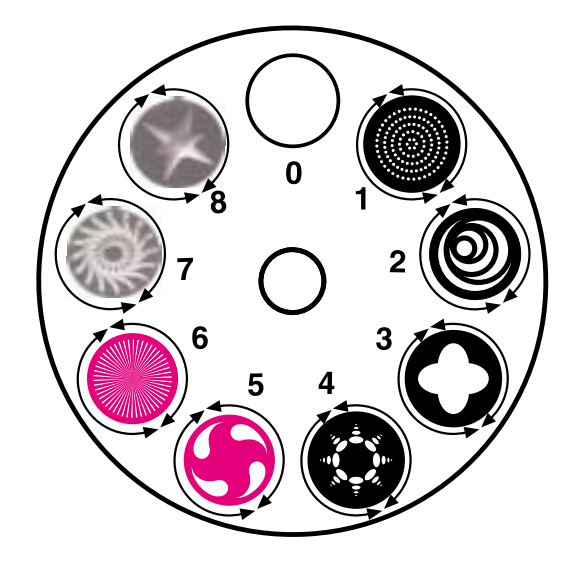

#### **4.7 Prismen - Ch 11-**

Über diesen Kanal erfolgt die Selektion der beiden rotierenden Prismen auf dem Scheinwerfer. Mit Hilfe der Prismen wird eine 4 Vervielfältigung des Bildes erzeugt, wodurch sich interessante grafische Effekte erzielen lassen. Die Prismen können nicht übereinander gelegt und deshalb nur einzeln selektiert werden. Das Prismensystem ist von dem der Gobo absolut unabhängig und ermöglicht so deren Kombination.

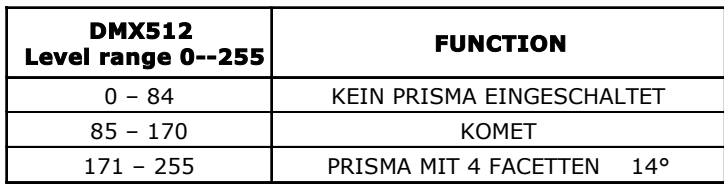

#### **4.8 Prismenrotation -Ch 12-**

Über diesen Kanal kann die Rotationsgeschwindigkeit der beiden Prismen auf dem Scheinwerfer gesteuert werden.

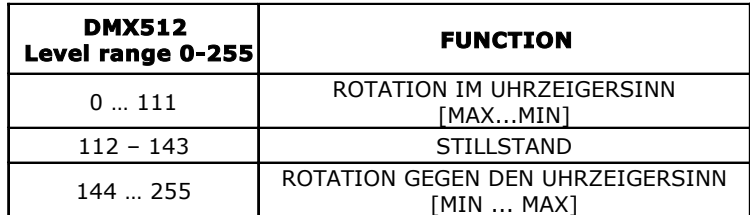

#### **4.9 Elektronische Scharfeinstellung-Ch 13-**

Dieser Kanal bietet die Möglichkeit zur linearen und präzisen Scharfeinstellung, wodurch sich bei jeder beliebigen Entfernung scharfe Projektionen oder wirkungsvolle Defokussierungen erzielen lassen. **WICHTIG!! Um eine korrekte Funktionsweise der elektronischen Scharfeinstellung zu gewährleisten, die dichroitischen Gobo mit der Behandlung nach außen montieren.**

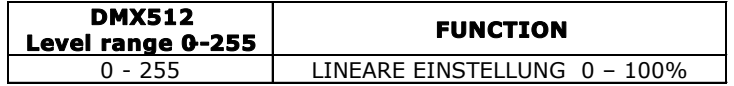

#### **4.10 Zoom -ch 14-**

Über diesen Kanal kann der Lichtstrahl um 9° bis 24° erweitert oder verengt werden. **Durch Betätigen des Zoom bleibt der Gobo scharfeingestellt.**

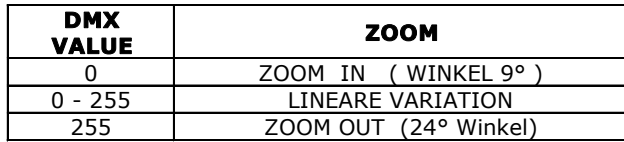

#### **4.11 Effektrad -ch 15-**

Das Effektrad besteht aus 7 feststehenden Gobos und einem leeren. Die auf diesem Rad feststehenden Gobos können mit den rotierenden auf dem Gobos-Rad kombiniert werden.

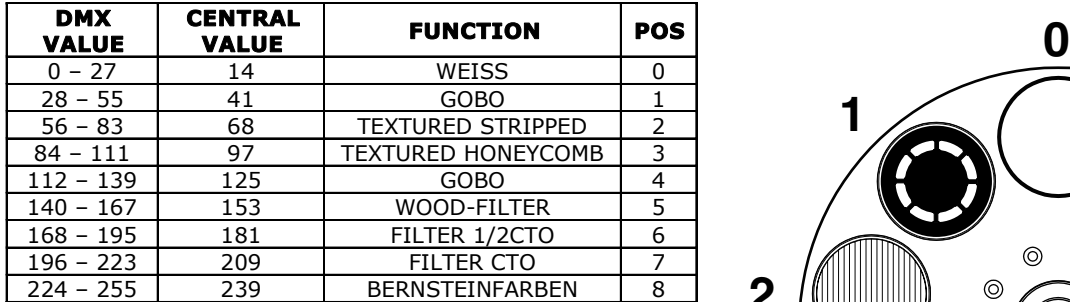

SGM behält sich das Recht vor, alle Spezifikationen ohne vorherige Ankündigung zu ändern.

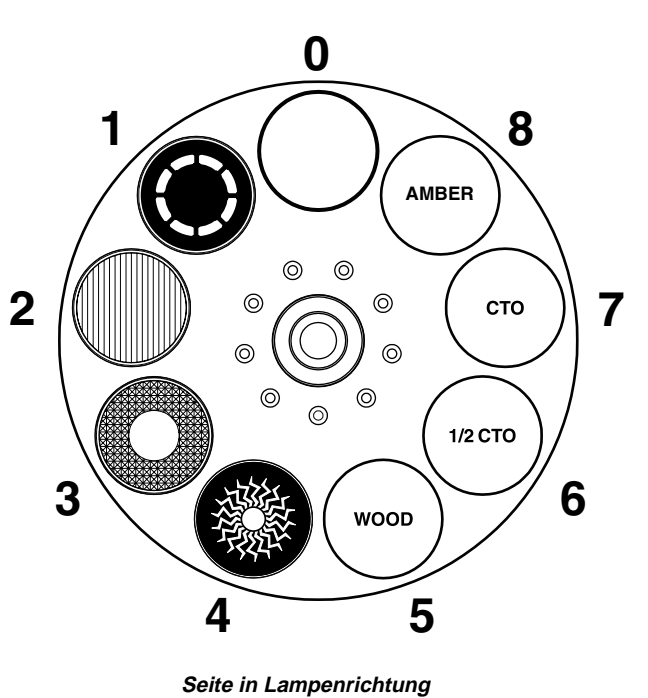

#### **4.12 Frost –ch 16-**

Ist über Kanal 16 einstellbar und ermöglicht die lineare Einstellung des Frost.

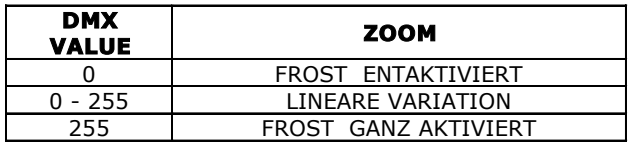

#### **4.13 Mspeed –ch 17-**

Mspeed wirkt auf die PAN - und TILT-Bewegung und bezieht sich auf die Zeit, die zur vollständigen Ausführung der Bewegung von einer Position zur anderen erforderlich ist. Dies bedeutet, dass die Scheinwerfer mit demselben Mspeed-Wert ihr Ziel zum selben Zeitpunkt erreichen. Damit können für jeden Scheinwerfer separate Verschiebungszeiten eingestellt werden, die von der Lichtbank aus gesteuert werden. DMX - Werte von 000 und 003 erlauben dem Bediener an der Lichtbank die Bewegung zu steuern; ab dem DMX - Wert 004 kann den Bewegungen eine Verschiebungszeit zugewiesen werden. Bei der Festlegung der Mspeed-Zeit ist die Konversionstabelle zur Rate zu ziehen.

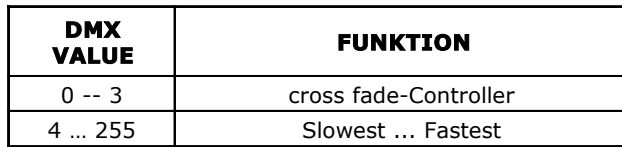

#### **4.14 Fernsteuerung der Lampeneinschaltung und des Reset - Ch - 18-**

Die Einschaltung (und Auschaltung) der Lampe kann mittels einer Lichtbank über DMX gesteuert werden. Nach Anschluß des Giotto an die Stromversorgung bleibt die Lampe ausgeschaltet bis der Befehl zur "Einschaltung der Lampe" erteilt wird. Diese Funktion hat keine Wirkung, wenn sie nicht mit Hilfe des im Scheinwerfer befindlichen, internen Mikrocomputer aktiviert wird. In diesem Fall schaltet sich die Lampe automatisch ein, ohne den Befehl von der Lichtbank abzuwarten. Bei unbeabsichtigtem Auschalten der Lampe empfiehlt es sich, mindestens 5 Minuten abzuwarten, bevor der Befehl zur Einschaltung der Lampe erteilt wird.. Sollte der Befehl vor der empfohlenen Wartezeit erfolgen, nimmt der Giotto Spot neue Einschaltversuche in regelmäßigen Abständen von 3 Minuten vor.

Giotto Spot verfügt darüber hinaus über eine Funktion, die die Lampenleistung automatisch um 50% vermindert, wenn der Verschluß oder der Dimmer in Aktion treten. Diese Funktion ermöglicht eine sehr viel bessere Abkühlung der Scheinwerfers und erhöht die Lebensdauer der Lampe. Selbstverständlich kehrt die Lampe sofort wieder zur maximalen Potenz zurück, sobald der Verschluß geöffnet oder der Dimmer ausgeschaltet wird.Bei möglicherweise auftretenden Problemen kann ein Resetbefehl an den Scheinwerfer gesendet werden, so dass alle Motoren wieder in die Startposition zurückkehren, bevor sie von der Lichtbank erhaltenen Befehle ausführen

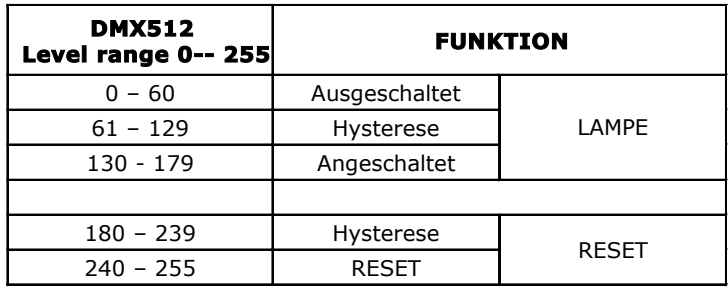

#### **4.15 Goboshake –ch 19-**

Der Goboshake-Effekt sorgt für eine Vibration des Gobo auf einer zentralen Position, es können 16 verschiedene Geschwindigkeiten gewählt werden.

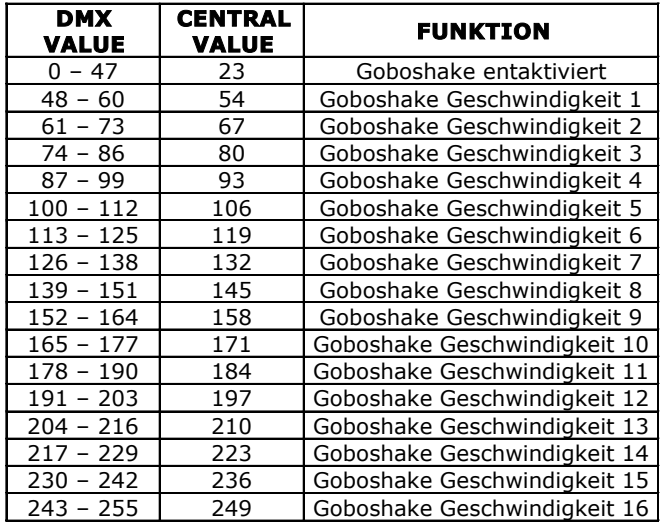

#### **4.16 Farbmodus -ch 20-**

Funktioniert in Kombination mit Kanal 6. Von hier aus kann die 'Betriebsmodalität' des Farbrads gewählt werden.

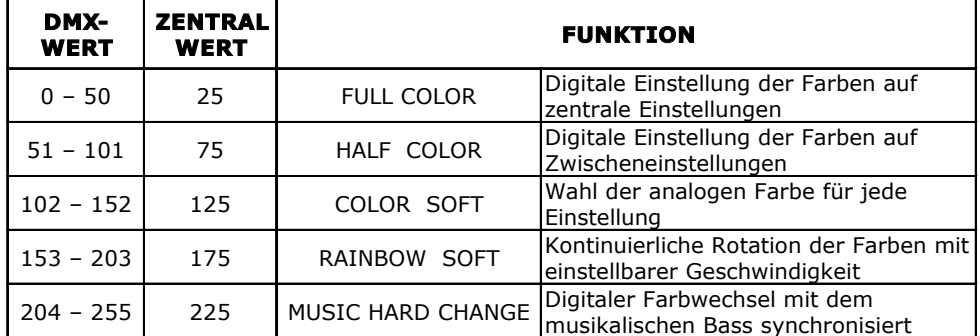

#### **4.17 Gobo-Modus -ch 21-**

Funktioniert in Kombination mit Kanal 10. Von hier aus kann die 'Betriebsmodalität' des Goborads gewählt werden.

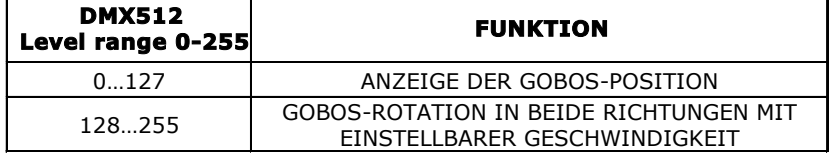

#### **4.18 Macro –ch 22-**

Von diesem Kanal aus kann eine der 16 voreingestellten Makros gewählt werden.

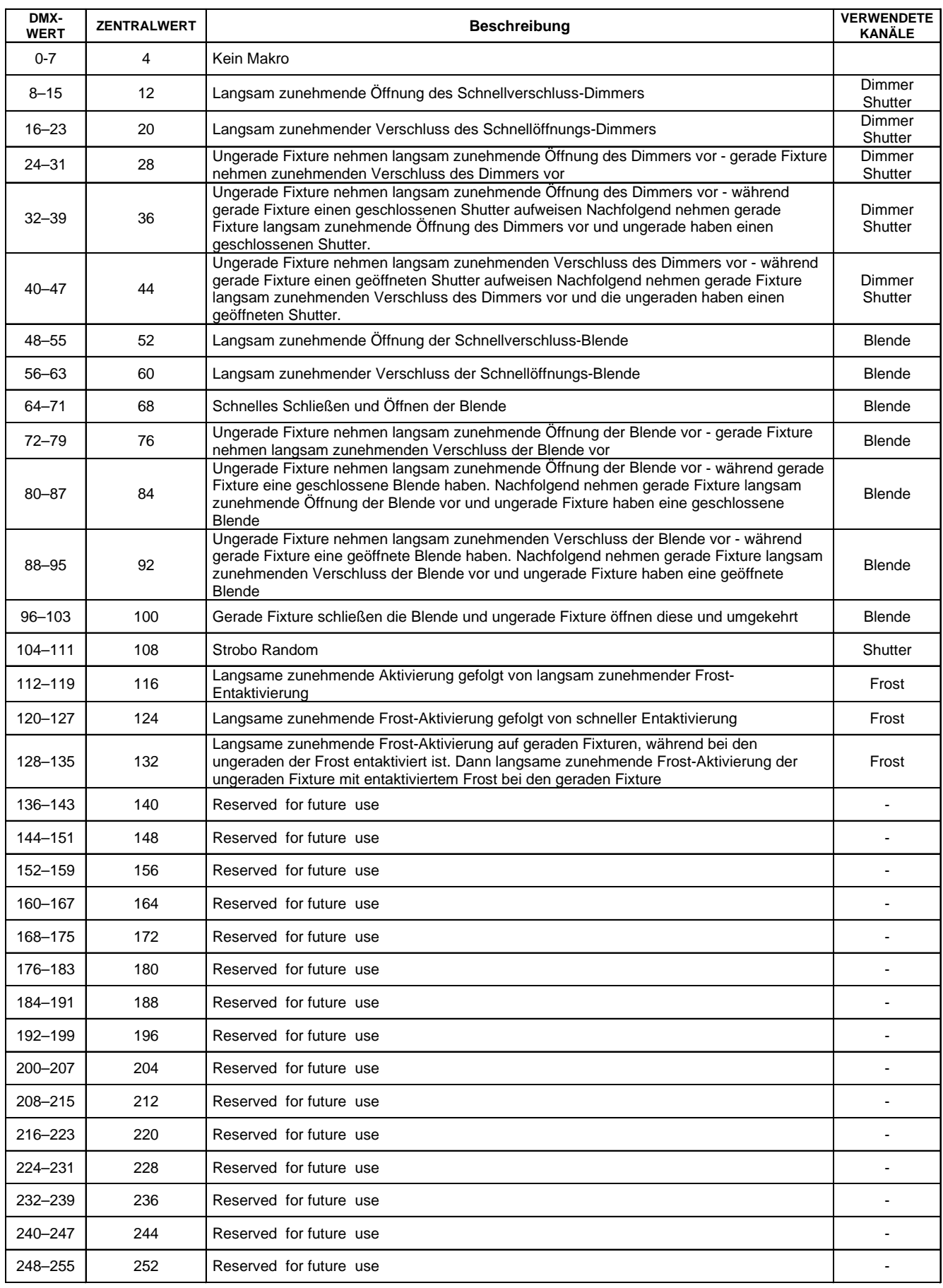

\*SGM behält sich das Recht vor, alle Spezifikationen ohne vorherige Ankündigung zu ändern.

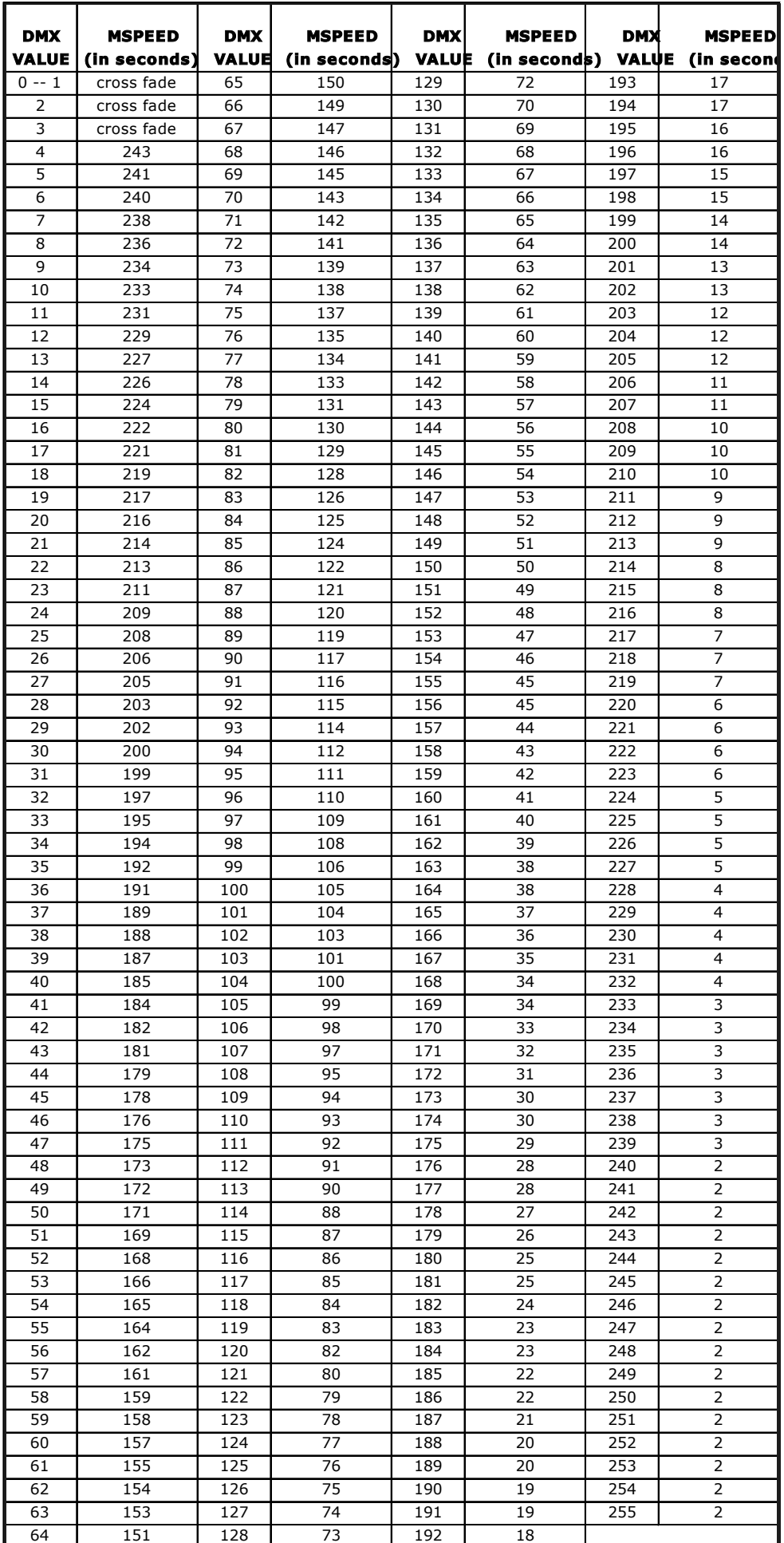

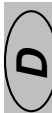

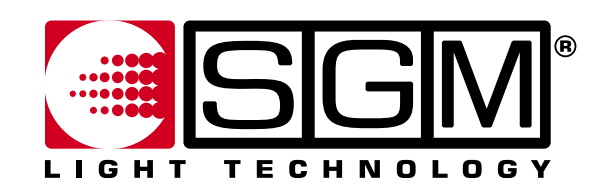

**SGM Elettronica srl** Via Pio La Torre, 1 . 61010 Tavullia (PS), Italy Tel. +39 0721 476477 • Fax +39 0721 476170 e-mail: info@sgm.it . http://www.sgm.it